# marantz<sup>®</sup>

**Model SA-14S1 取扱説明書**

Super Audio CD player

## ご使用になる前に

## **安全上のご注意**

正しく安全にお使いいただくため、ご使用 **△ 萱冬 生** この表示を無視して、誤った取り扱いをすると、 の前に必ずよくお読みください。 人が死亡または重傷を負う可能性が想定される内容を示しています。 この取扱説明書および製品への表示では、 製品を安全に正しくお使いいただき、あな I 万一異常が発生したら、 使用中、使用直後に高温となる部 (V) 火や炎を近づけない dé たや他の人々への危害や財産への損害を 電源プラグをすぐに抜く 本機の上でろうそくを灯す・タバコの灰 分には触らない 未然に防止するために、いろいろな絵表 ● 煙や異臭、異音が出たとき 皿を使用するなどの火や炎の発生してい 使用中、使用直後は上面や高温注意マー 接触禁止 火気禁止 <sub>電源フフグを</sub><br>「コンセント ● 落としたり、破損したりしたとき るものを置かないでください。火災の原 クの付近には触れないでください。 示をしています。その絵表示と意味は次 コンセント 因になります。 機器の放熱のために高温となっており、触 から抜く ● 機器内部に水や金属類、燃えやすいも のようになっています。 <u>sss</u> のなどが入ったとき れた場合にやけどをする恐れがあります。 内容をよく理解してから本文をお読みくだ 内部に水などの液体や異物を入れ そのまま使用すると、火災・感電の原因となります。 高温注意 さい。 ない すぐに本体と接続している機器の電源を切り、必ず 機器内部に水などの液体や金属類、燃え 電源プラグをコンセントから抜いて、安全を確認して 禁止 乾電池は充電しない から販売店にご連絡ください。 やすいものなどを差し込んだり、落とし込 絵表示の例 電池の破裂・液漏れにより、火災・けがの お客様による修理などは危険ですので絶対におやめ んだりしないでください。 図の中や近傍に具体的な禁止内容が 禁止 原因となります。 火災・感電の原因となります。 ください。 描かれています。 特にお子様のいるご家庭ではご注意くださ 風呂・シャワー室では  $\blacklozenge$ ご使用は正しい電源電圧で い。 感電注意 使用しない 表示された電源電圧以外で使用しないでく 水場での 火災・感電の原因となります。 水滴や水しぶきのかかるところ ださい。 記号は注意(危険・警告を含む)を 必ず実施 たここ。<br>| 火災・感電の原因となります。 に置かない 使用禁止 促す内容があることを告げるものです。 雨天・降雪中・海岸・水辺での使用は特 水ぬれ S この機器の上に花瓶・植木鉢・コッ にご注意ください。 電源コードは大切に 禁止 水がかかったり、濡れた状態で使用する プ・化粧品・薬品や水などが入っ 分解禁止 電源コードを傷つけたり、破損したり、加 と火災、感電の原因になります。 工したりしないでください。また、重いも  $\star$ ぬれ た容器、および小さな金属物を置 必ず実施 記号は禁止の行為であることを のをのせたり、加熱したり、引っ張ったりす 禁止 かない ねじを外したり、 告げるものです。 ると電源コードが破損し、火災・感電の原 こぼれたり、中に入ったりした場合、火災・ 分解や改造したりしない 因となります。 感電の原因となります。 内部には電圧の高い部分がありますので、 分解禁止 電源プラグを 電源コードが傷んだら、すぐに販売店に交 火災・感電の原因となります。 コンセントから抜く 換をご依頼ください。 内部の点検・調整・修理は販売店にご依頼 ●記号は行為を強制したり指示したりする ください。 電源プラグの刃および刃の付近に 内容を告げるものです。ほこりや金属物が付着していると 雷が鳴り出したら KIT  $_{\mathrm{w}~\mathrm{y}~\mathrm{y}~\mathrm{y}~\mathrm{y}~}$ きは 機器や電源プラグには触れないでくださ 電源プラグをコンセントから抜いて、乾いた い。 接触禁止 感電の原因となります。 布で取り除いてください。そのまま使用する と火災・感電の原因となります。

#### **安全上のご注意**

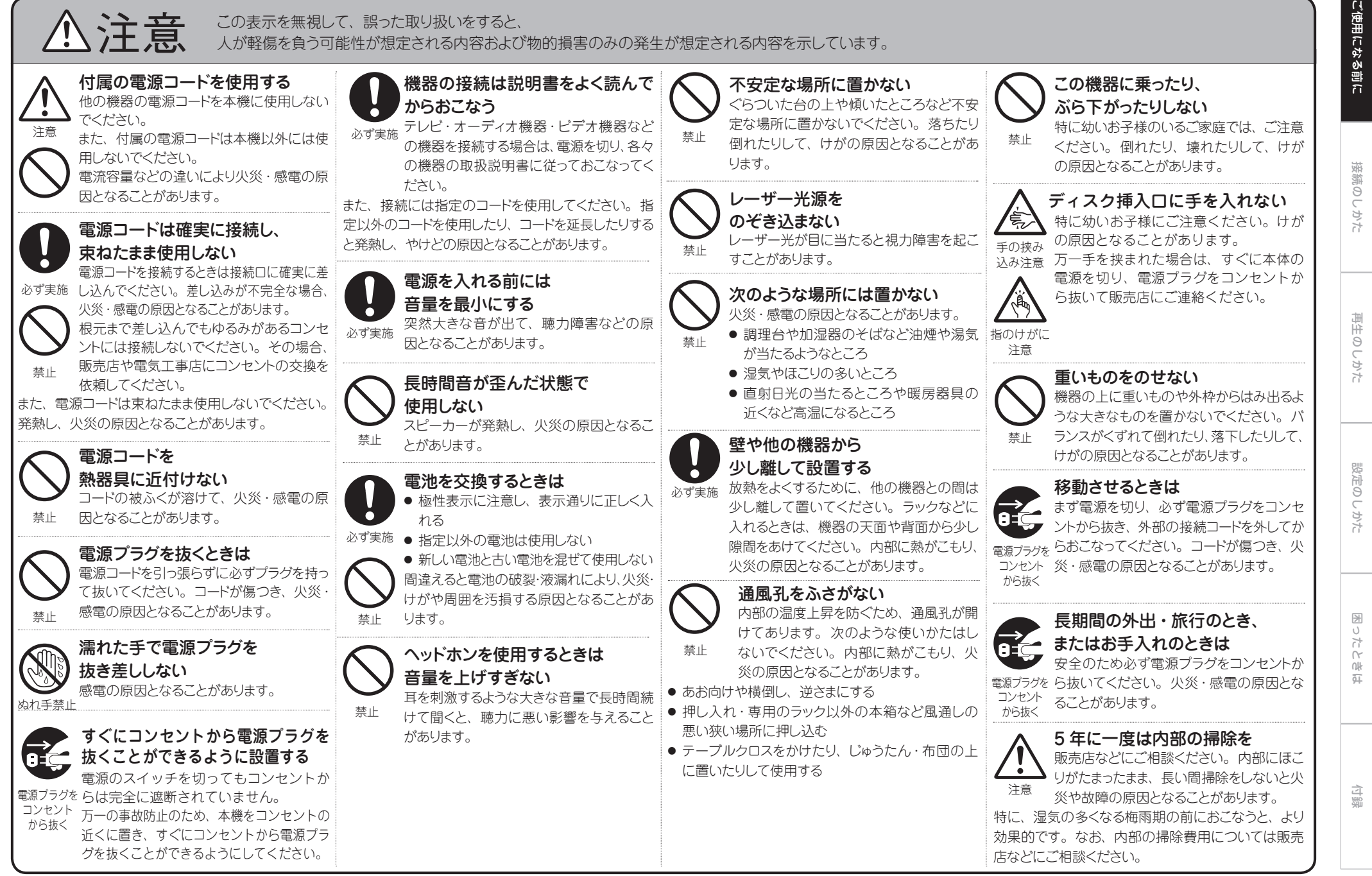

3

#### お買い上げいただき、ありがとうございます。

- ●ご使用の前に、この取扱説明書をお読みの上、正しくご使用ください。
- ●お読みになったあとは、「保証書」・「製品のご相談と修理・サービス窓口のご案内」と共に大切に保管してください。
- ●この製品は持ち込み修理対象製品です。出張修理をご希望される場合は、別途出張料をご請求させていただくことになりますので、あらかじめご了承願います。 詳しくは、保証書の裏面をご覧ください。

## 目次

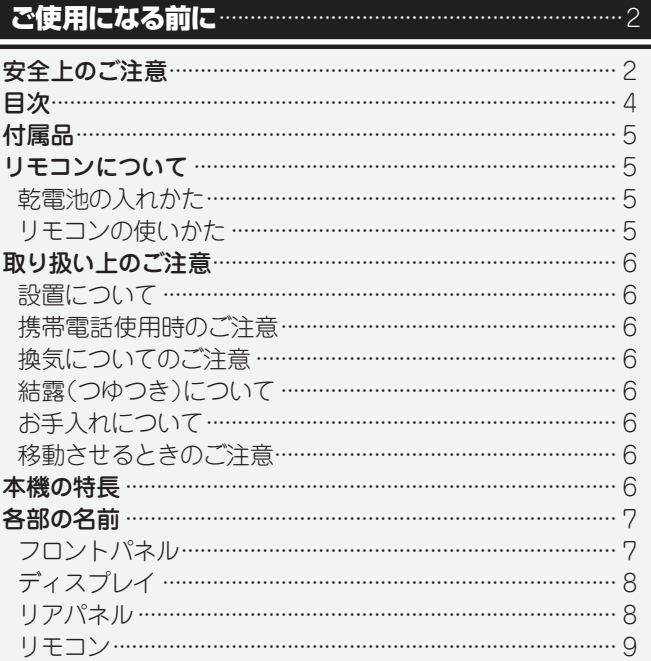

#### 

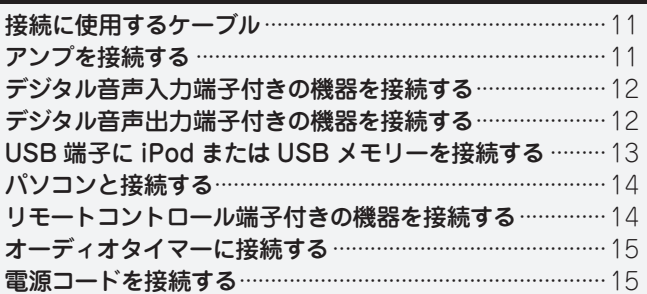

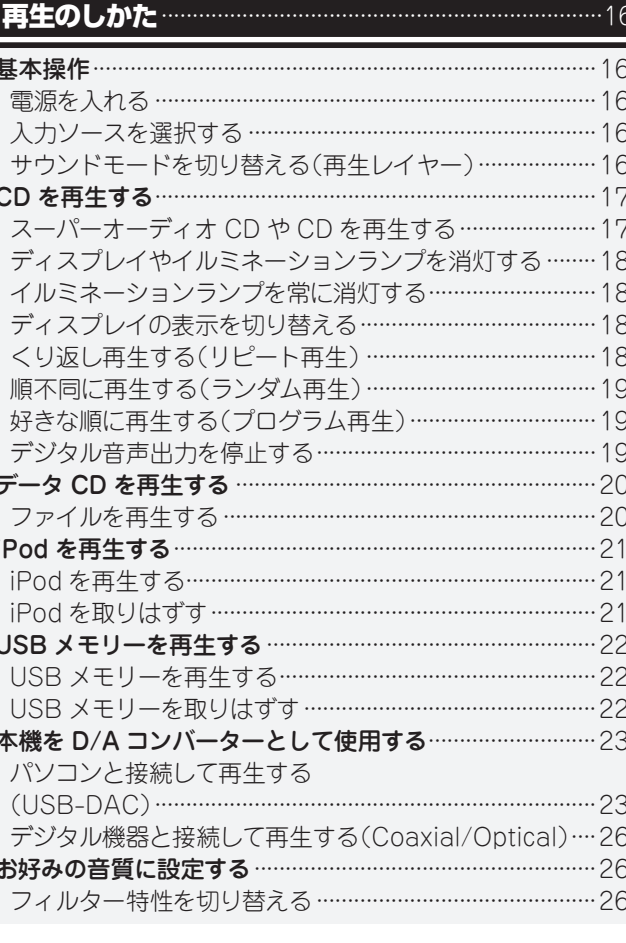

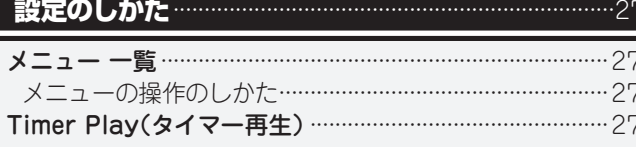

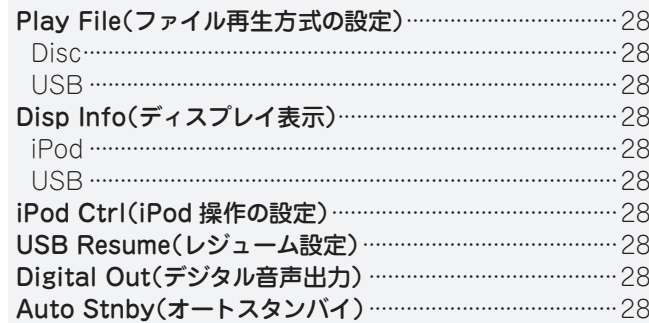

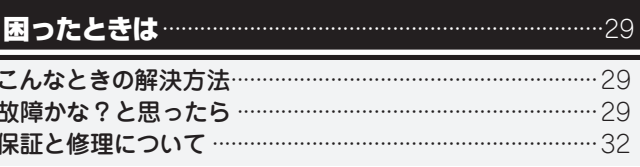

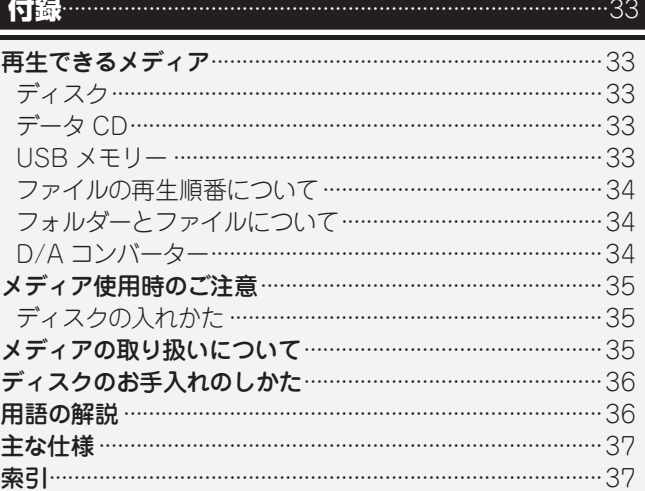

#### ご使用の前にご確認ください。

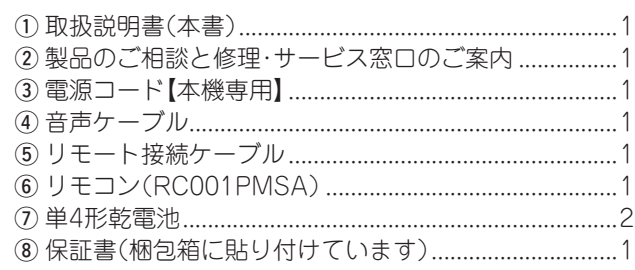

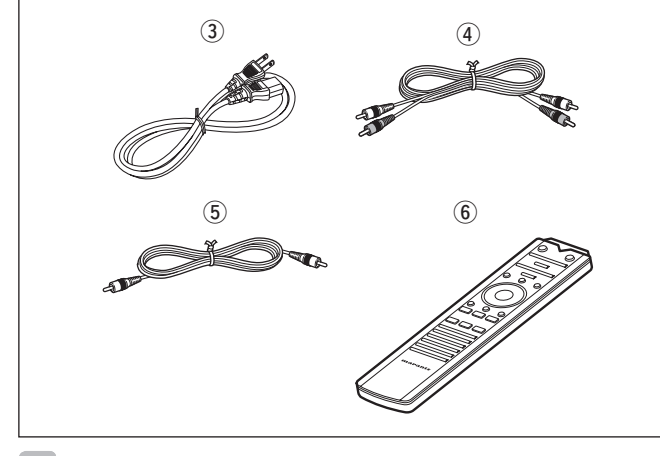

 $\overline{\rightarrow}$ 

本書に使用しているイラストは、取り扱い方法を説明するため のもので、実物とは異なる場合があります。

## **リモコンについて**

## 乾電池の入れかた

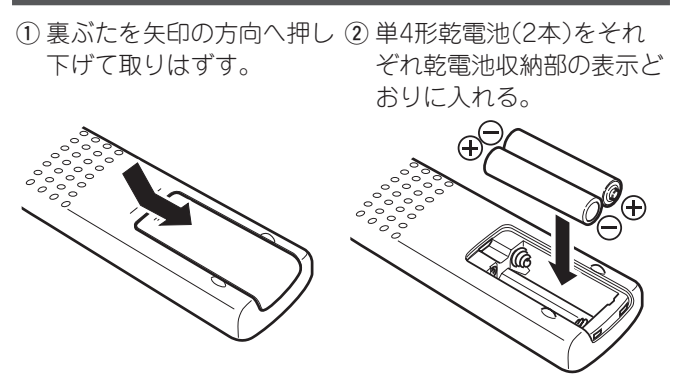

#### 3 裏ぶたを元のとおりにする。

【ご注意】

- ●リモコンには単4形乾電池をご使用ください。
- • リモコンを本機の近くで操作して本機が動作しないときは、 新しい乾電池と交換してください。(付属の乾電池は動作確 認用です。早めに新しい乾電池と交換してください。)
- りに ⊕ 側・⊖ 側を合わせて正しく入れてください。
- ●破損·液漏れの恐れがありますので、
- ●新しい乾電池と使用した乾電池を混ぜて使用しないでくだ さい。
- ●違う種類の乾電池を混ぜて使用しないでください。
- • 乾電池は充電しないでください。
- ●乾電池をショートさせたり、分解や加熱または火に投入さ せたりしないでください。
- ●電池を直射日光のあたるところや暖房器具の近くなど高温 になるところに置かないでください。
- • 万一、乾電池の液漏れがおこったときは、乾電池収納部内につ いた液をよく拭き取ってから新しい乾電池を入れてください。
- • リモコンを長期間使用しないときは、乾電池を取り出してく ださい。
- 不要になった乾電池を廃棄するときは、お住まいの地域の条 例にしたがって処理をしてください。
- 充電式電池をご使用の場合、正しく動作しない場合があります。

## リモコンの使いかた

リモコンはリモコン受光部に向けてご使用ください。

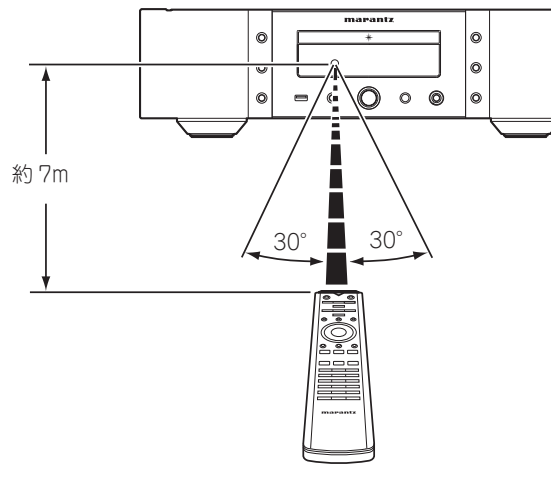

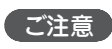

●乾電池を入れるときは、リモコンの乾電池収納部の表示どお または赤外線があたると、誤動作をしたり、リモコンが操作で リモコン受光部に、直射日光やインバーター式蛍光灯の強い光 きなくなったりする場合があります。

再生のしかた

再生のしかた

接続のしかた

接続のしかた

## **取り扱い上のご注意**

## 設置について

本機内部の放熱を良くするために、壁や他の機器との間は、十 分に離して設置してください。

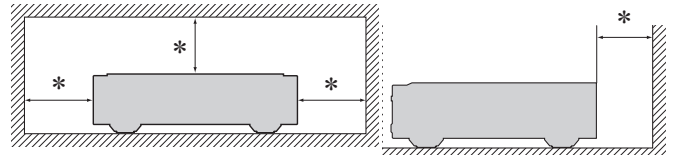

\*10cm 以上離す

### 携帯電話使用時のご注意

本機の近くで携帯電話をご使用になると、雑音(ノイズ)が入る 場合があります。携帯電話は、本機から離れた位置でご使用く <sub>し</sub>、 ださい。

## 換気についてのご注意

本機をたばこなどの煙が充満している場所に長時間置くと、光 学式ピックアップの表面が汚れ、正しい信号の読み取りができ なくなることがあります。

## 結露(つゆつき)について

本機を寒いところから急に暖かいところに移動させたり、本機 を設置した部屋の温度を暖房などで急に上げたりすると、内部 に水滴が付くことがあります(結露)。結露したまま本機を使用 すると、正常に動作せず、故障の原因となることがあります。 結露した場合は、本機の電源を切ったまま 1 ~ 2 時間放置し てから使用してください。

## お手入れについて

キャビネットや操作パネル部分の汚れを拭き取るときは、やわ らかい布を使用して軽く拭き取ってください。

● 化学ぞうきんをご使用の際は、その注意書きに従ってくださ  $\mathcal{L}_{\lambda}$ 

• ベンジン、シンナーなどの有機溶剤および殺虫剤などが本機 に付着すると、変質や変色の原因になりますので使用しない でください。

## 移動させるときのご注意

最初にディスクを取り出して電源を切り、電源プラグをコンセ ントから抜いてください。 次に、機器間の接続ケーブルをはずしてから移動してくださ

## **本機の特長**

DSD ファイルの再生に対応した USB-DAC 機能を搭載 DSD 信号や PCM 信号の 192kHz/24bit までサポートし た USB-DAC 機能を搭載しています。パソコンに保存して いる PCM 信号や DSD 信号の音楽ファイルを USB 接続で 本機に入力すると、本機に搭載している D/A コンバーター で、高音質な音楽再生をお楽しみいただけます。 ご使用になる前にパソコンに専用ドライバーソフトをインス トールしてください(LG 23ページ)。 パソコンの再生プレーヤーソフトは、市販品またはダウン ロード可能なお好みのプレーヤーソフトをご使用ください。

#### トロイダルトランス

電源トランス特有の振動と漏洩磁束の少ないトロイダル型 電源トランスを搭載しました。リング状コアの材料と製造 工程を厳しく管理することで振動を軽減し、トランス外周 に取り付けられたコアリングとショートリングは漏洩磁束 を軽減しています。

#### 大容量ブロックコンデンサ

電源回路には音質検討を重ねたオーディオ用 4700 μ F 大 容量コンデンサを搭載しています。

高音質フィルムコンデンサー、電解コンデンサー 本機では上級機にも使用している高音質フィルムコンデン サーやオーディオ用電解コンデンサーを採用しています。

ディファレンシャル入力の HDAM によるローノイズ 低歪フィルター回路と高速 HDAM®SA2 送り出しア ンプ

#### **ステレオ音のエチケット**

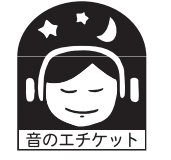

●隣近所への配慮(おもいやり)を十分にいた しましょう。 ●特に静かな夜間は、小さな音でも通りやす

いものです。夜間の音楽鑑賞には、特に気 を配りましょう。

ダブル ・ レイヤード ・ シャーシ

高級削り出しアナログ音声出力端子

本機指定のファイル形式(WMA/MP3)が記録された CD-R/RW/ROM ディスク、または 本機指定のファ イル形式(MP3/WMA/WAV/AAC)を記録した USB メモリーおよび iPod 再生に対応

#### D/A コンバーターとして使用可能

外部機器やパソコンから本機に入力されるデジタル音声信 号を本機の D/A コンバーターでアナログ変換して出力する ことができます。

#### 音声出力信号の影響を抑える周辺回路のオフ機能

本機から出力するアナログ音声信号に周辺回路からのノイ ズの流入を抑えるため、デジタル音声出力回路をオフにす る機能や、ディスプレイとイルミネーションランプを消灯す る機能を搭載しました。

#### フィルター切り替え機能

スーパーオーディオ CD、CD/DAC モード再生時に、それ ぞれに 2 種類のフィルター特性を切り替えて音楽をお楽し みいただけます。

#### 高品位なヘッドホンアンプ回路を搭載

HDAM<sup>®</sup>SA2 を搭載した、高品位なヘッドホンアンプ回路 を搭載していますので、深夜にヘッドホンで音楽を聴くと きなどに高音質でお楽しみいただけます。

#### スタンバイモード時も iPod<sup>®</sup> を充雷可能

電力消費をおさえるオートスタンバイモード

## **本機の特長 各部の名前**

各部のはたらきなど詳しい説明については、( )内のページをご覧ください。

### フロントパネル

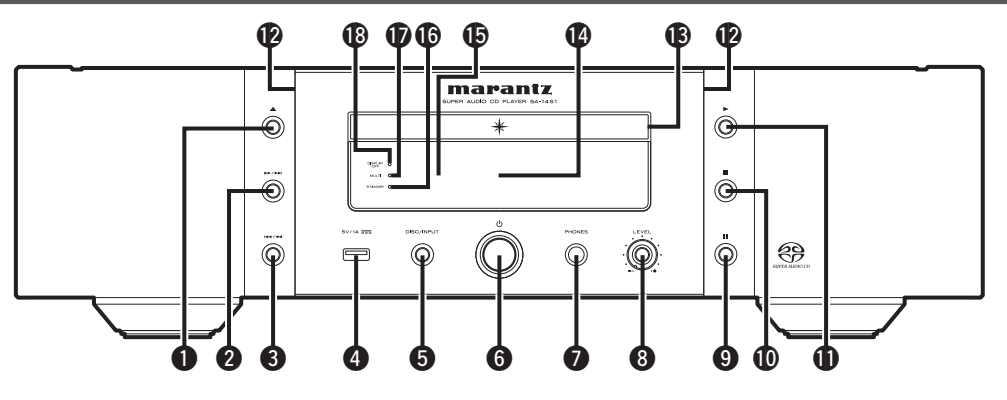

- **■ディスクトレイ開閉ボタン(▲)** ディスクトレイを開閉します(LOF17ページ)。
- **②スキップ / サーチボタン (▶▶/▶▶|)** 次の曲の先頭にスキップします。長押しすると早送りしま す(☞17,21,22 ページ)。
- $\bigcirc$ スキップ/サーチボタン(144/44) 再生中の曲の先頭や前の曲の先頭にスキップします。長押 しすると早戻しします(LG) 17, 21, 22 ページ)。

#### **AUSB端子**

USB メモリーや iPod/iPhone に付属の USB ケーブルを 接続します(LOP13ページ)。

- **6入力ソース選択ボタン(DISC/INPUT)** 入力ソースを選択します(LOF16ページ)。
- $\bigcirc$  電源ボタン $\left(\bigcirc\right)$ 電源をオン / オフします(Legen16 ページ)。
- **のヘッドホン端子(PHONES)** ヘッドホンを接続します。

**60ヘッドホン音量調節つまみ(LEVEL)** ヘッドホンの音量を調節します。

#### 【ご注意】

ヘッドホンをご使用になるときは、音量を上げすぎないよう にご注意ください。

 $\bigcirc$ 一時停止ボタン $\big($ II) 再生を一時停止します(L2) 17, 21, 22 ページ)。 (10停止ボタン(■) 再生を一時停止します(rg ) 17, 21, 22 ページ)。

**ጠ**再生ボタン(▶) 再生をはじめます(Leger 17, 21, 22 ページ)。

**42イルミネーションランプ** 電源をオンにすると青色に点灯します(L容18ページ)。

**個ディスクトレイ** ディスクを入れます(LOP17ページ)。

Q4ディスプレイ 各種情報を表示します(LGP8ページ)。

Q5リモコン受光部 リモコンからの信号を受信します(にす5ページ)。

#### Q6スタンバイ表示(STANDBY)

本機の状態により次のように変わります。

- •雷源オン時: 消灯
- • スタンバイ時:赤色
- ●iPod 充電中(スタンバイ時): 橙色
- ●雷源オフ時: 消灯

Q7マルチチャンネルレイヤー表示(MULTI) スーパーオーディオ CD のマルチチャンネルレイヤーを選択

しているときに点灯します(L容16ページ)。

Q8ディスプレイオフ表示(DISPLAY OFF) ディスプレイ表示がオフのときに点灯します (昭18ページ)。

付詞

6[[", "]

## ディスプレイ

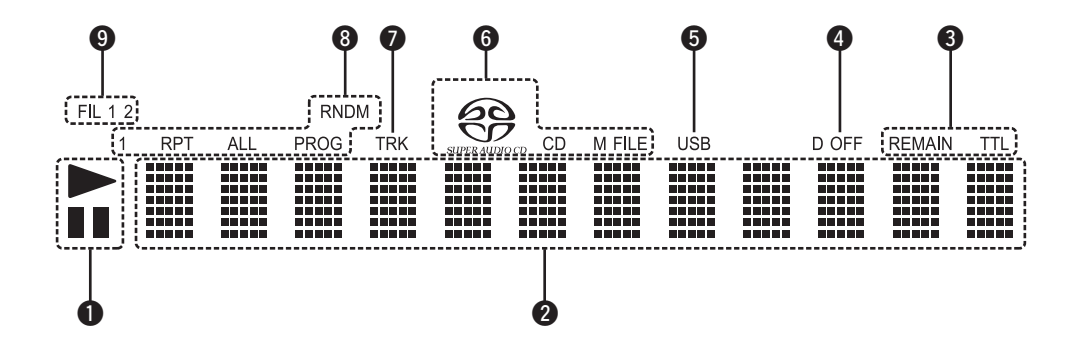

#### q再生モード表示

- ■1:一時停止時に点灯します。
- ▶:再牛時に点灯します。

#### 2 メイン表示部

再生するディスクの時間表示、文字情報、 設定メニューなどを表示します。

#### 6時間モード表示

REMAIN:トラックの残り再生時間を表示 中に点灯します。 TTL:総残り時間や総プログラム時間を表 示中に点灯します。

#### **QD OFF表示**

オーディオ CD 信号のデジタル出力設定 を"Off"に設定しているときに点灯します (v28 ページ「Digital Out( デジタル音 声出力)」)。

#### $\blacksquare$ usb $\bar{\pi}$

USB モードで動作しているときに点灯しま す。

#### 6ディスク表示

再生するディスクの種類を表示します。 WMA/MP3 ファイルを収録しているディ スクの場合は"M FILE"表示が点灯します。

uTRK表示

再生中の曲番(トラックナンバー)などを表 示中に点灯します。

#### 8特殊再生モード表示

1:1 曲リピート再生時に点灯します。 RPT:リピート再生時に点灯します。 ALL:全曲リピート再生時に点灯します。 RNDM:ランダム再生時に点灯します。 PROG:プログラム再生時に点灯します。

#### **QFIL 1 2表示**

現在、フィルター1、フィルター2 のうち、 どのフィルターが選択されているかを表示 します(で了26 ページ「フィルター特性を 切り替える」)。

q音声出力端子(ANALOG OUT) アンプに接続します(LPT11 ページ)。

6

リアパネル

 $\circledcirc$ 

- 2 デジタル音声出力端子 (COAXIAL/OPTICAL) デジタル音声入力端子付きの AV レシー バーや D/A コンバーターを接 続します (v12 ページ)。
- 6 デジタル音声入力端子 (COAXIAL/OPTICAL/USB-DAC) デジタル音声出力端子付きの機器やパソコ ンを接続します(LQP12 ページ)。

4リモートコントロール入出力端子 (REMOTE CONTROL IN/OUT) リモートコントロール機能付きのマラン ツ製アンプを接続するときに使用します (昭14ページ)。

#### **6 EXTERNAL/INTERNALスイッチ**

アンプとリモートコントロール接続し、ス イッチを"EXTERNAL"に切り替えると、 アンプがリモコン信号を受信して、本機は アンプからのリモコン信号を受けて動作し ます(1888-14 ページ)。

#### GACインレット(AC IN)

q w e r t y

 $\delta$ 

 $\overline{\circ}$ " <del>N</del>

 $0$   $0$   $\Box$ 

COAXIAL OPTICAL

 $\circledcirc$ 

CANAL OPTICAL

電源コードを接続します (v15 ページ)。

 $\boxtimes$ 

### n**スーパーオーディオ CD プレーヤー操作用 のボタン**

本機を操作するときは、リモコンモード切り替えボタン(CD MODE)を押して、リモコンを本機の操作モードに切り替え ます。

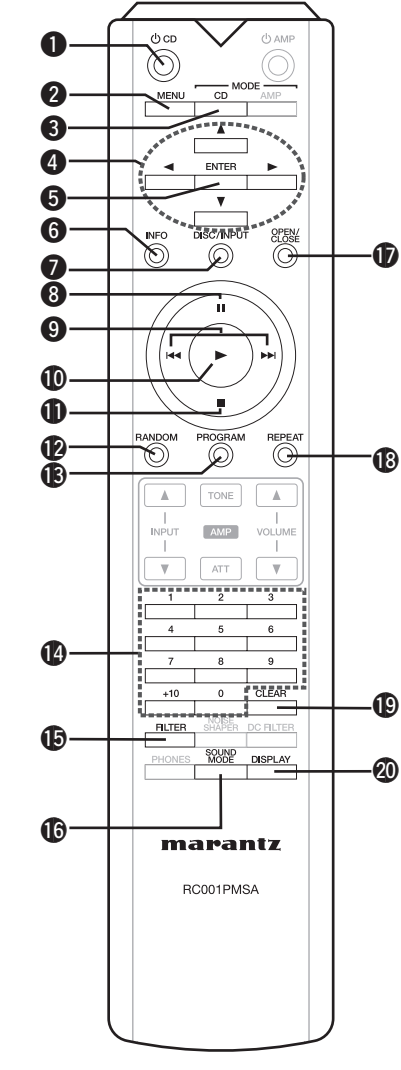

- **●スーパーオーディオ CD 用電源ボタン(d) CD)** 電源をオン / オフ(スタンバイ)します(LG)16 ページ)。
- **2メニューボタン(MENU)** メニューを表示します(LG)27 ページ)。
- 6 リモコンモード切り替えボタン (CD MODE) リモコンをスーパーオーディオ CD 操作モードに切り替えま す。
- 4カーソルボタン (△▽<) >) 項目を選択します(v21、22、27 ページ)。
- $\bigoplus$ エンターボタン(ENTER) 選択した内容を確定します (【注21、22、27 ページ)。
- y情報表示切り替えボタン(INFO) 再生中の曲情報などをディスプレイに表示します (v18 ページ)。
- **■入力ソース選択ボタン(DISC/INPUT)** 入力ソースを選択します(LOMP16ページ)。
- 8一時停止ボタン(II) 再生を一時停止します(pg 17, 21, 22 ページ)。
- $\mathbf{\Omega}$ スキップ/サーチボタン $(\mathbf{A}$ 44 $\mathbf{B}$ ) 再生中の曲の先頭や、前の曲および次の曲の先頭にスキッ プします。長押しすると早戻し / 早送りをします (【注17、21、22 ページ)。
- **10再生ボタン(▶)** 再生をはじめます(Lempt 17, 21, 22 ページ)。
- 16停止ボタン(■) 再生を停止します(L)217, 21, 22 ページ)。
- Q2ランダムボタン(RANDOM) ランダム再生を設定します(LST19、22 ページ)。
- Q3プログラムボタン(PROGRAM) プログラム再生を設定します(LG) 19 ページ)。
- **4数字ボタン(0∼9、+10)** ダイレクト選局時に使用します(にす17ページ)。
- Q5フィルターボタン(FILTER) フィルター特性を切り替えます(LG)26 ページ)。
- Q6サウンドモードボタン(SOUND MODE) スーパーオーディオ CD の再生レイヤーまたはエリアを切り 替えます(18了16 ページ)。
- Q7ディスクトレイ開閉ボタン(OPEN/CLOSE) ディスクトレイを開閉します(LG)17 ページ)。
- Q8リピートボタン(REPEAT) リピート再生を設定します(LP) 18, 22 ページ)。
- Q9クリアボタン(CLEAR) プログラムした曲を取り消します(Lemp19ページ)。
- W0ディスプレイボタン(DISPLAY) ディスプレイ表示の点灯 / 消灯を切り替えます (v18 ページ)。

#### **各部の名前**

### **ロアンプ操作用のボタン**

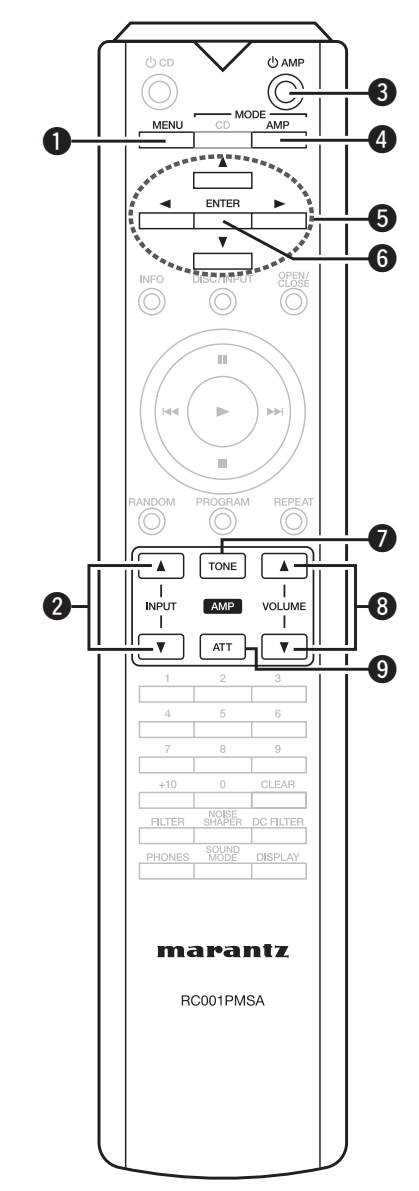

 $\bigcirc$ メニューボタン(MENU) **②入力ソース選択ボタン(INPUT AV) 8**アンプ用電源ボタン(b AMP) 4リモコンモード切り替えボタン (AMP MODE)  $\textbf{0}$ カーソルボタン(△▽<) >)  $Q$ エンターボタン(ENTER) **⑦音質調節ボタン(TONE) <sup>3</sup>音量調節ボタン(VOLUME 4V)**  $Q \mathcal{P}$ ッテネートボタン $(ATT)$ 

### $\overline{\mathscr{E}}$

- ●このリモコンは、マランツ製プリメインアンプも操作できま す。
- ご使用の際は、各機器の取扱説明書もあわせてご覧ください。

#### (ご注意)

一部操作ができない製品もあります。

## 接続のしかた

#### 「ご注意」

- • すべての接続が終わるまで、電源プラグをコンセントに差し込まないでください。
- • 接続する機器の取扱説明書も必ずご覧ください。
- 左右のチャンネルを確かめてから、正しく L と L、R と R を接続してください。
- ●接続ケーブルは、電源コードやスピーカーケーブルと一緒に束ねないでください。雑音の原因 となることがあります。

## **接続に使用するケーブル**

接続する機器に合わせて、必要なケーブルをご用意ください。

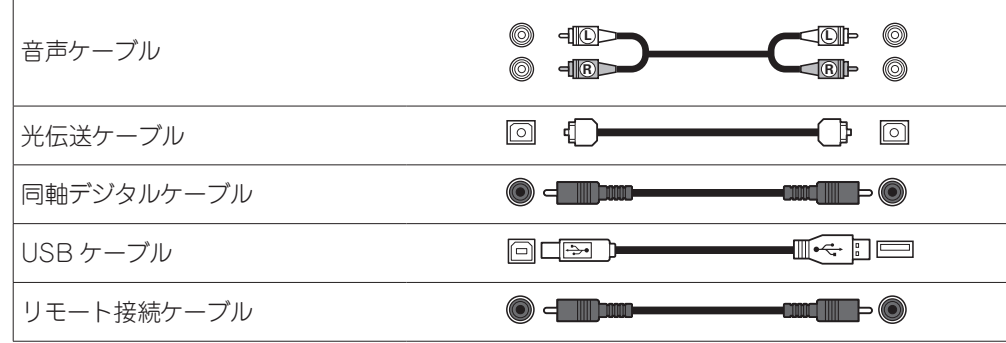

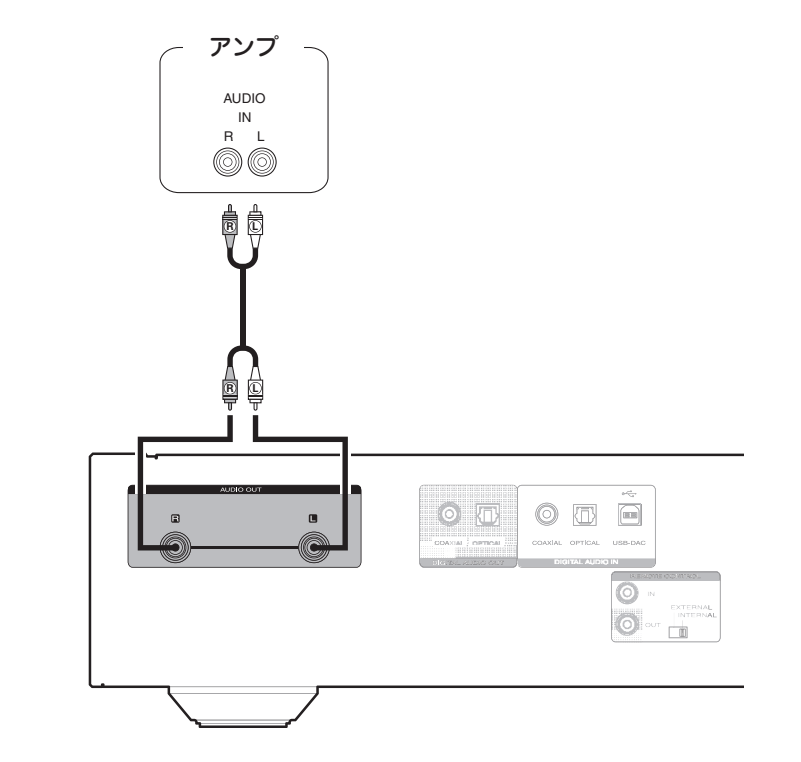

**アンプを接続する**

## **デジタル音声入力端子付きの機器を接続する**

本機にデジタル音声入力端子付きの AV レシーバーや D/A コンバーターを接続すると、デジタ ル音声を再生できます。

## **デジタル音声出力端子付きの機器を接続する**

本機にデジタル音声信号を入力し、本機の D/A コンバーターで D/A 変換をおこなって再生す る接続です(v23 ページ「本機を D/A コンバーターとして使用する」)。

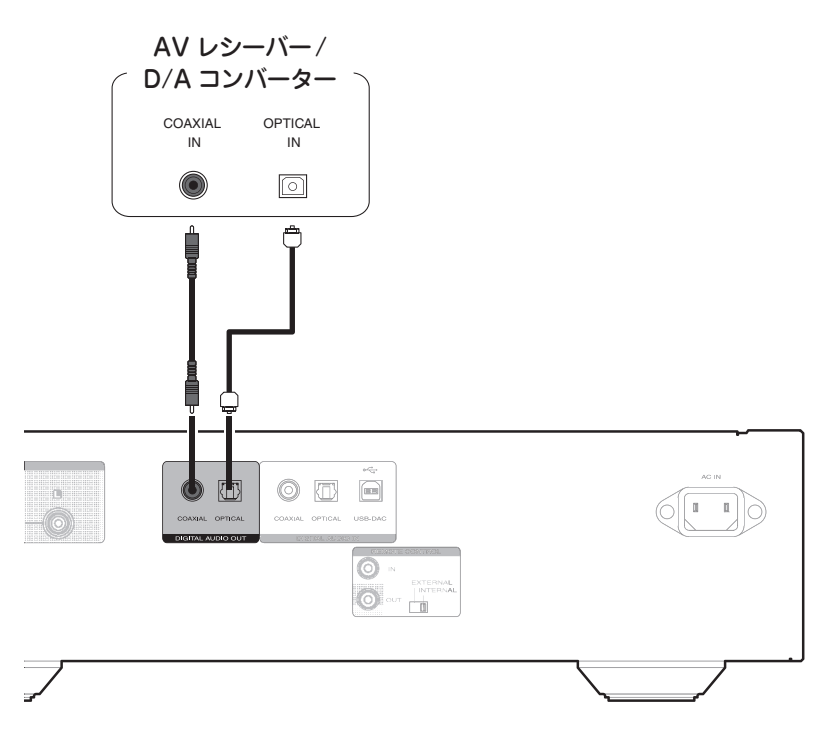

#### 「ご注意」

- • スーパーオーディオ CD の CD レイヤー、CD、USB、USB-DAC(PCM 信号)、COAXIAL と OPTICAL のデジタル音声信号を再生中に、デジタル音声出力ができます。
- • スーパーオーディオ CD の HD レイヤーと USB-DAC(DSD 信号およびサンプリング周波数 が 32kHz のリニア PCM 信号)の再生中は、デジタル音声出力を停止します。

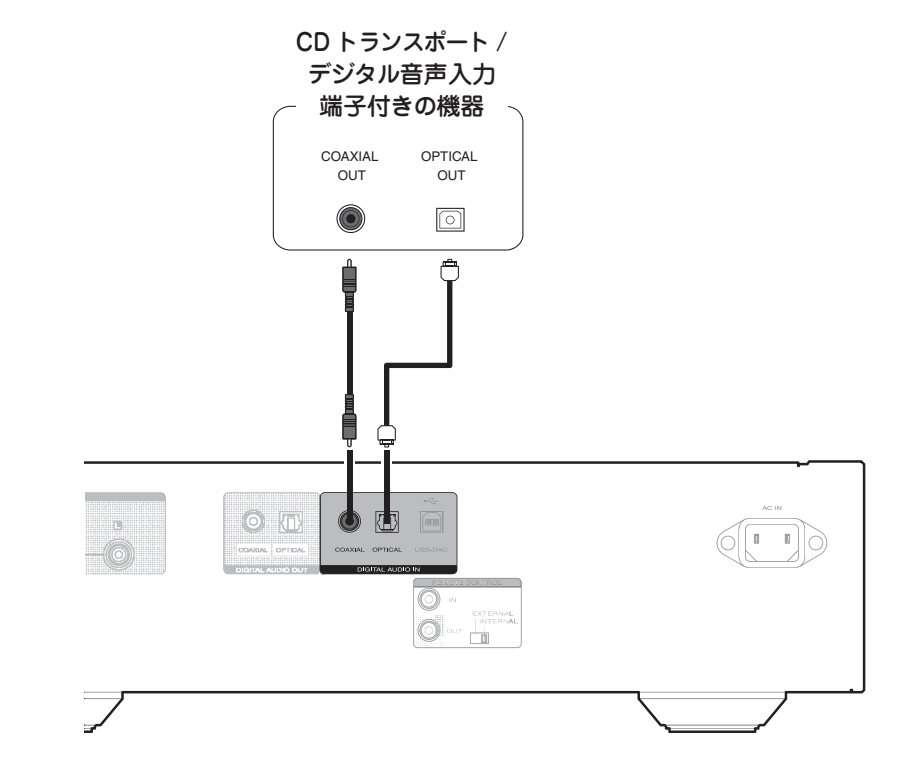

■ ご注意

- • 本機に入力できるのは、サンプリング周波数が 32kHz、44.1kHz、48kHz、64kHz、88.2kHz、 96kHz、176.4kHz、192kHz のリニア PCM 信号です。
- • ドルビーデジタル、DTS、AAC などのリニア PCM 信号以外の信号は入力しないでください。 雑音が発生し、スピーカーを破損する恐れがあります。

## **USB 端子に iPod または USB メモリーを接続する**

iPhone

4GB 8GB 16GB

iPhone 3G

8GB 16GB

フロントパネルの USB 端子に、iPod または USB メモリーを n**対応している iPod/iPhone** 接続します。

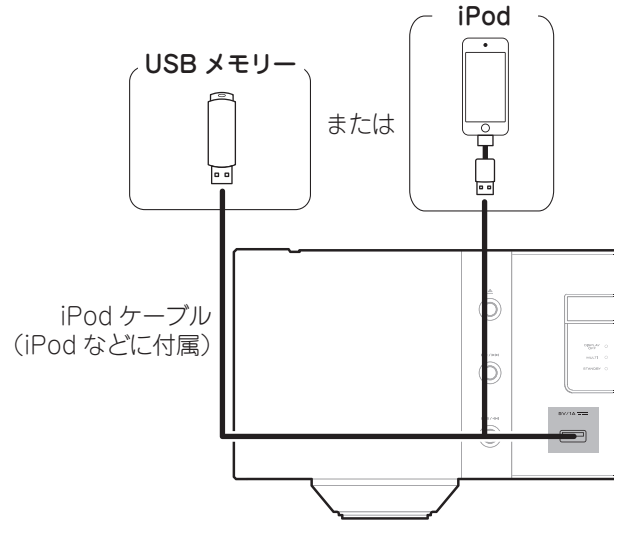

 $\overline{\rightarrow}$ すべての USB メモリーに対して、動作および電源の供給を 保証するものではありません。USB 接続タイプのポータブル HDD で、AC アダプターを接続して電源が供給できるタイプの ものをご使用になる場合は、AC アダプターのご使用をおすす めします。

#### (ご注意)

- • USB メモリーは USB ハブ経由では動作しません。
- ●本機の USB 端子とパソコンを USB ケーブルで接続してご使 用いただくことはできません。
- • USB メモリーを接続するときに、延長ケーブルはご使用にな らないでください。他の機器に電波障害を引き起こす場合が あります。

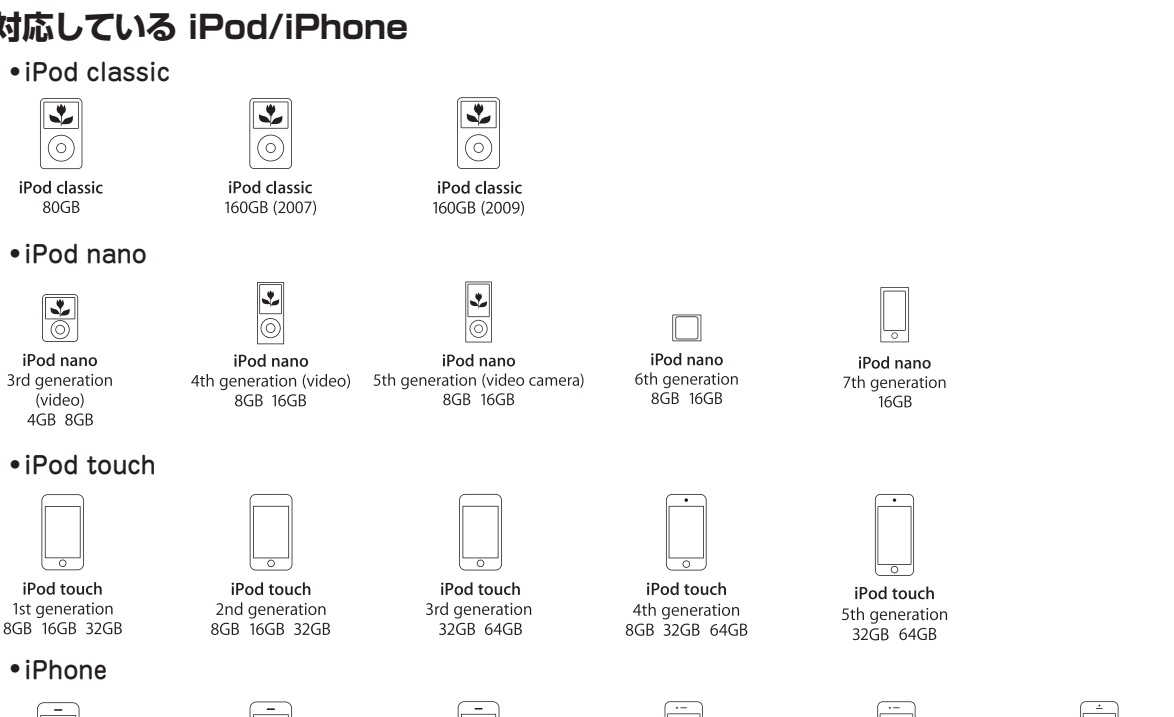

iPhone 3GS

8GB 16GB 32GB

iPhone 4

8GB 16GB 32GB

iPhone 4S

16GB 32GB 64GB

iPhone 5

16GB 32GB 64GB

設定のしか 設定のしかた ਨੀ

再生のしかた

ਨ

再生のしか

ご使用になる前に

ご使用になる前に

接続のしかた

## **パソコンと接続する**

本機のUSB-DAC端子とパソコンをUSBケーブル(別売り)で接続すると、パソコンの音楽デー タを本機の D/A コンバーターで再生できます(v23 ページ「本機を D/A コンバーターとし て使用する」)。

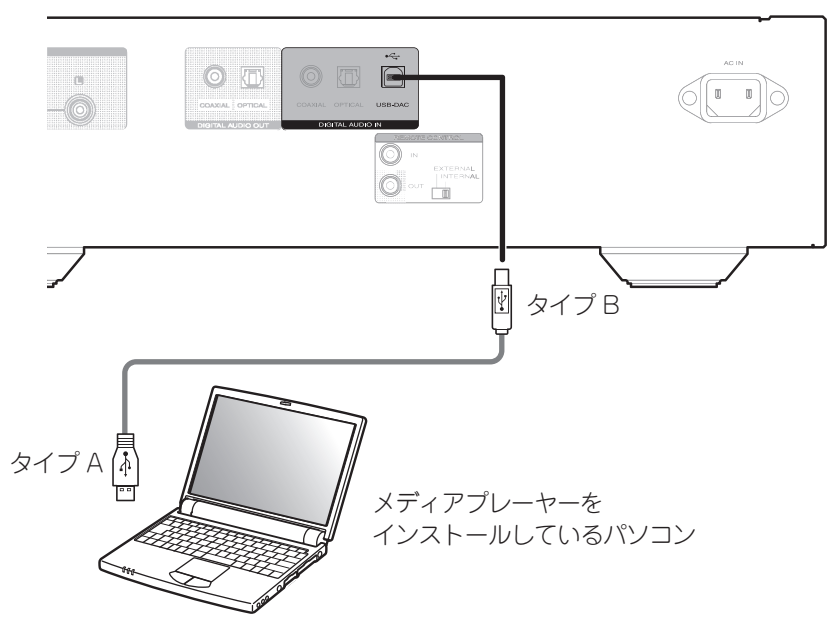

### $\rightarrow$

• ハイレゾリューション音源(DSD 信号や 192kHz / 24bit の PCM 信号)を再生するには、本 機とパソコンを USB 接続する前にパソコンに専用ドライバーソフトをインストールしてくだ さい(「専用ドライバーソフトのインストール(Windows OS のみ)」(rg = 23 ページ))。 • ドライバーソフトは当社ウェブサイトの SA-14S1 のページからダウンロードしてください。

#### (ご注意)

パソコンとの接続には、3m 以下のケーブルをご使用ください。

## **リモートコントロール端子付きの機器を接続する**

本機とマランツ製アンプをリモート接続すると、本機はアンプが受信したリモコン信号をアン プから入力して動作します。 次の「接続」と「設定」をおこなってください。

### n**接続**

付属のリモート接続ケーブルで、本機の REMOTE CONTROL IN 端子とアンプの REMOTE CONTROL OUT 端子を接続します。

#### n**設定**

本機の EXTERNAL/INTERNAL スイッチを"EXTERNAL"に切り替えます。 ●本機はリモコン受光部の受信を停止します。

●リモコンばアンプのリモコン受光部に向けて操作してください。

### $\rightarrow$

アンプを接 続せずに本 機のみご使 用になる場 合は、EXTERNAL/INTERNAL スイッチを "INTERNAL"に切り替えてください。

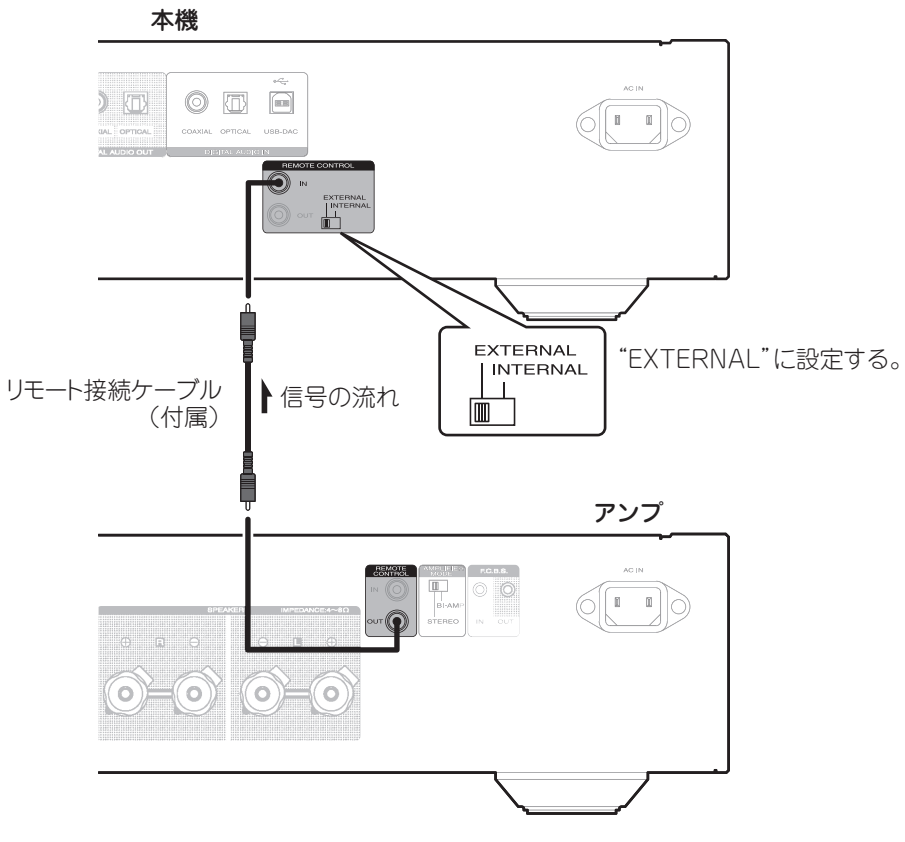

## **オーディオタイマーに接続する**

本機にアンプおよびオーディオタイマーを接続すると、タイマー再生ができます(ig了27 ぺー ) すべての接続が完了したら、電源ブラグをコンセントに差し込みます。 ジ「Timer Play(タイマー再生)」)。

#### 本機  $max<sub>max</sub>$  $|_{\odot}$ | စ| ه|  $\odot$  $= 0$  0 0 0  $| \circ |$ |0 アンプ  $\curvearrowright$ |⊙ 1.  $\circ \circ \bullet \circ \circ$ 10 古昌山 ╈┷╈ オーディオタイマー  $\Theta \overset{\circ}{\Theta}$   $\overset{\circ}{(\begin{smallmatrix} 4M & I & J & : & 3 & I \end{smallmatrix}}$   $\Theta$  $\Box$   $\Box$ 電源コード  $\overline{\phantom{0}}$  $\Box$ 家庭用の電源コンセントへ (AC100V、50/60Hz)

## **電源コードを接続する**

 $\begin{picture}(20,20) \put(0,0){\line(1,0){10}} \put(15,0){\line(1,0){10}} \put(15,0){\line(1,0){10}} \put(15,0){\line(1,0){10}} \put(15,0){\line(1,0){10}} \put(15,0){\line(1,0){10}} \put(15,0){\line(1,0){10}} \put(15,0){\line(1,0){10}} \put(15,0){\line(1,0){10}} \put(15,0){\line(1,0){10}} \put(15,0){\line(1,0){10}} \put(15,0){\line(1$  $\overline{\mathbb{D}}$ [∎ ∎]|∂  $\circ$  $\frac{1}{1-\alpha}$  $\blacksquare$ 家庭用のコンセントへ (AC100V、50/60Hz) 電源コード (付属)

「ご注意

●電源プラグはしっかりと差し込んでください。不完全な差し込みは、雑音の原因になります。 ●本機が動作しているときは、電源プラグをコンセントから抜かないでください。 • 付属の電源コード以外は使用しないでください。

困ったときは

困ったときは

付詞

## 再生のしかた

## **基本操作**

## 電源を入れる

#### 本体の の を押す。 電源がオンになります。 イルミネーションランプが青色に点灯します。

### □**電源をスタンバイにする**

(l) CD を押す。 電源がスタンバイになります。 スタンバイ表示が赤色に点灯します。

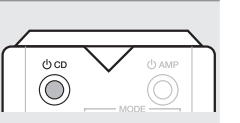

### $\blacktriangleright$

電源をスタンバイにする前に、ディスクトレイが完全に閉まっ ていることを確認してください。

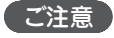

- ●雷源をスタンバイにしているときに、ディスクトレイを手で 押し込まないでください。故障の原因になります。
- ●雷源をスタンバイ状態にしても、一部の回路は通雷していま す。長期間の外出やご旅行の場合は、本体の (b) を押して電 源を切るか、電源プラグをコンセントから抜いてください。

### n**電源をオフにする**

#### 本体の(りを押す。

電源がオフになります。

## 入力ソースを選択する

本機はディスクの再生以外に下記の再生に対応しています。

• デジタル音声入力信号の再生

【選択できる入力ソース】

(v21、22 ページ)。

(v23 ページ)。

(v23 ページ)。

(v23 ページ)。

- ●フロントパネルの USB 端子からの USB メモリーのファイル の再生
- • フロントパネルの USB 端子からの iPod ファイルの再生
- • リアパネルの USB-DAC 端子から入力するパソコンのファイ ルの再生

接続した機器を再生する前に、次の手順で入力ソースを切り替 えてください。

DISC/INPUT を押して、入力ソース を選ぶ。  $\bigodot^{\text{NFO}}$ 

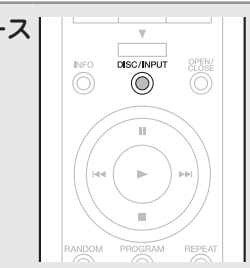

## サウンドモードを切り替える(再生レイヤー)

スーパーオーディオ CD のディスクには 2 種類のレイヤーを持 つものがあります。再生する前に次の操作で再生するレイヤー を選んでください。

スーパーオーディオ CD の詳細については、「スーパーオーディ オ CD(SACD)」(v33 ページ)をご覧ください。

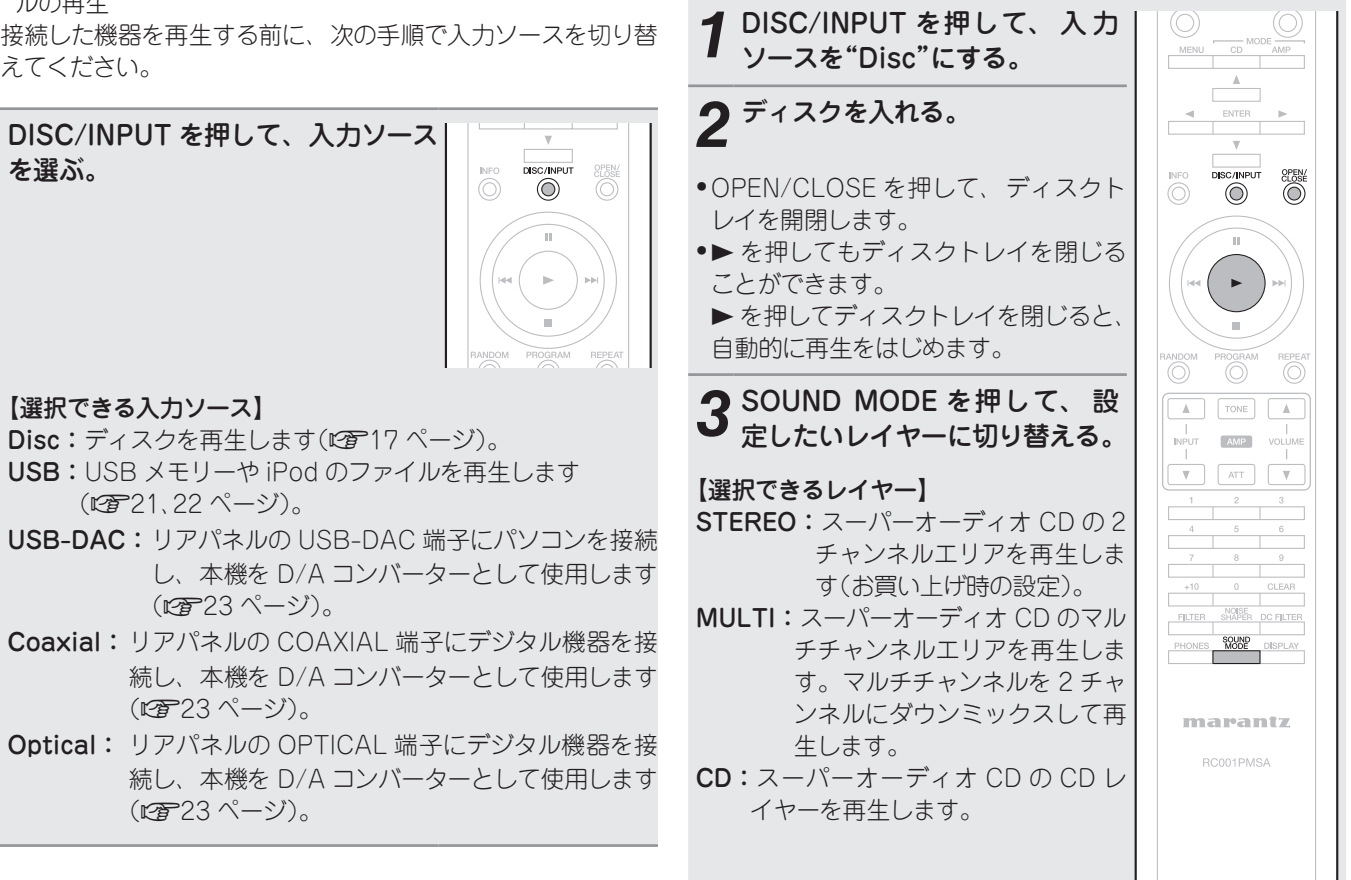

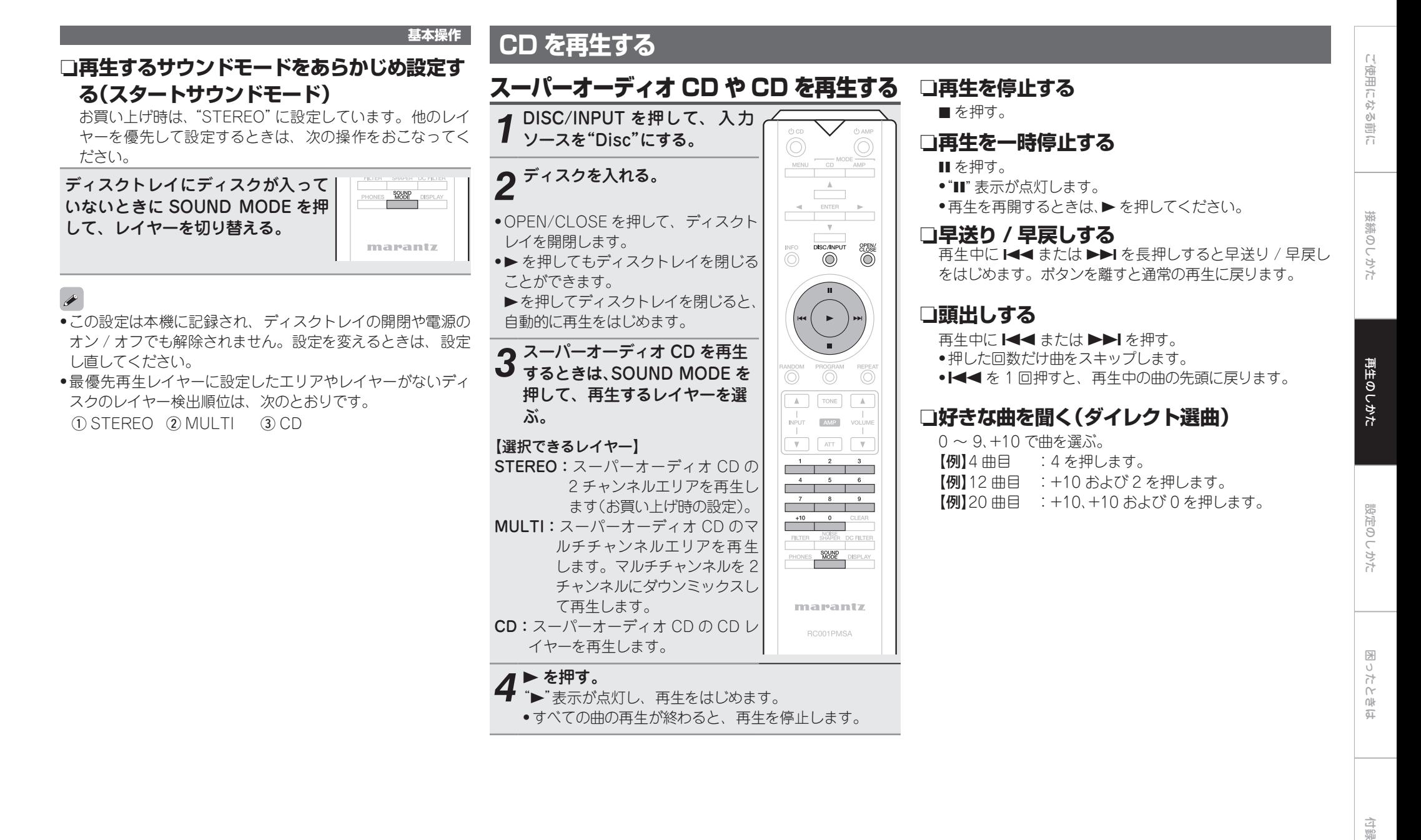

付詞

## ディスプレイやイルミネーションランプ を消灯する

ディスプレイおよびディスプレイ回路からのアナログ音声出力 信号への影響を抑えるため、ディスプレイ回路の動作を停止で きます。

#### 再生中に DISPLAY を押す。

• DISPLAY を押すたびに、ディスプレ イとイルミネーションランプが同時 点灯 / 消灯をくり返します。

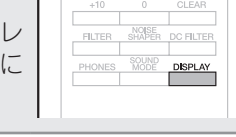

## ディスプレイの表示を切り替える

メディアに記録されているテキスト情報や各種時間情報を表示 します。

- • メディアによって表示する内容が異なります(テキスト情報は スーパーオーディオ CD でのみ表示します)。
- • メディアによって再生中の表示内容と停止中の表示内容が異 なるものがあります。
- • テキスト情報はスクロール表示します。

#### INFO を押す。

【停止中】

● ボタンを押すたびに表示が切り替わり ます。

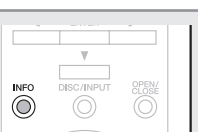

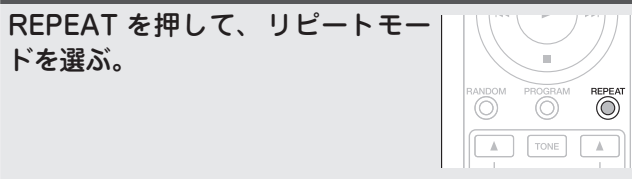

#### 【選択できるモード】

ドを選ぶ。

全曲リピート "RPT":全曲をくり返して再生します。 1曲リピート "1 RPT": 1 曲のみをくり返して再生します。 リピート再生オフ(表示なし):通常の再生に戻ります。

くり返し再生する(リピート再生)

### $\rightarrow$

- • ディスプレイ表示をオフにすると、ディスプレイオフ表示が 点灯します。
- 再生中!! 外に DISPLAY を押してもディスプレイやイルミ ネーションランプは消灯しません。

#### (ご注意)

停止中はディスプレイの表示を消灯しません。再生中のみ消灯 します。

## イルミネーションランプを常に消灯する

ディスプレイ表示のオン / オフにかかわらず、イルミネーショ ンランプを常に消灯します。

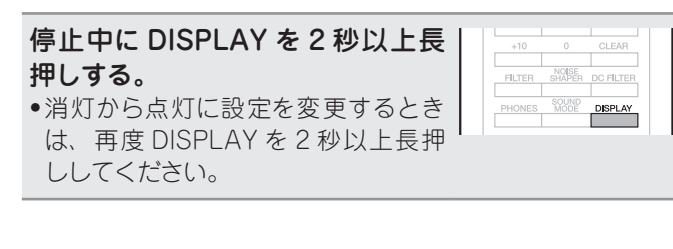

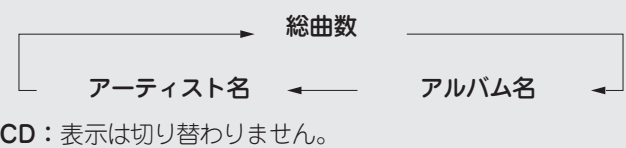

#### 【再生中または一時停止中】

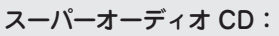

スーパーオーディオ CD:

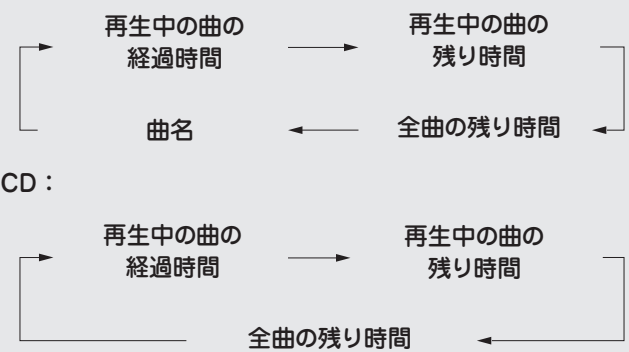

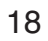

#### **CD を再生する**

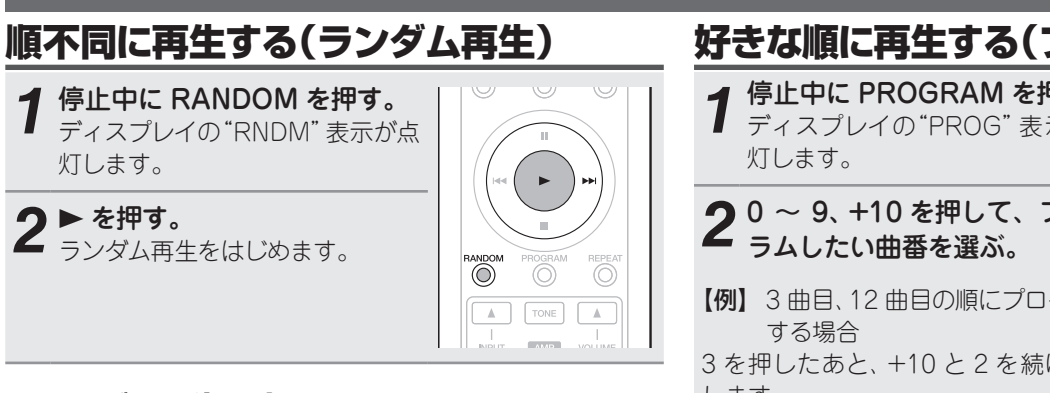

### n**ランダム再生を止める**

停止中に RANDOM を押す。

• ディスプレイの"RNDM"表示が消灯します。

電源をスタンバイやオフにしたり、ディスクトレイを開いても、 ランダムモードを解除します。

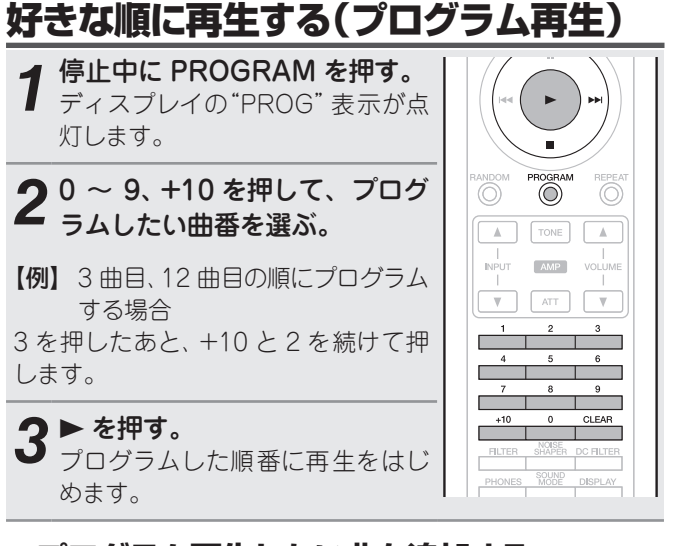

### n**プログラム再生したい曲を追加する**

- 押す。
- • プログラムの最後に曲を追加します。

### □**プログラムした曲順を確認する**

- 停止中に▶▶Ⅰを押す。
- • 押すたびにプログラムした順に曲番を表示します。

### n**プログラムした曲を取り消す**

- 停止中に CLEAR を押す。
- • CLEAR を押すごとに、プログラムしている最後の曲から 順に取り消します。

### n**プログラムした曲をすべて取り消す**

停止中に PROGRAM を押す。

• OPEN/CLOSE を押してディスクトレイを開けても、プロ グラムをすべて取り消します。

プログラム再生は、最大 20 曲まで設定できます。

#### (ご注意)

- • MP3 や WMA ファイルはプログラム再生ができません。
- ●電源をスタンバイやオフにしたり、ディスクトレイを開けて
- も、プログラムモードを解除します。

## デジタル音声出力を停止する

デジタル音声出力回路からのアナログ音声信号への影響を抑え るために、デジタル音声出力端子(COAXIAL、OPTICAL)か らのデジタル音声信号の出力を停止します。

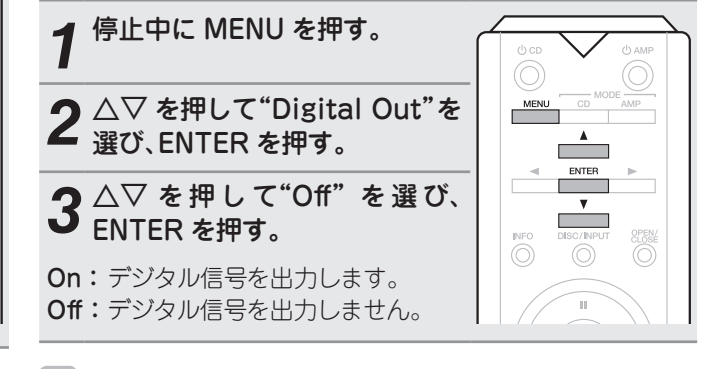

- 停止中("PROG"表示が点灯しているとき)に 0 〜 9、+10 を デジタル音声出力をオフにすると、ディスブレイの"D-OFF" が点灯します。
	- • デジタル音声出力の設定は、ディスクトレイを開けたり、電 源をオフにしても解除されません。

ご使用になる前に

ご使用になる前に

接続のしかた

しかた

再生のしかた

接続の

## **データ CD を再生する**

インターネットのホームページ上には、MP3 形 式や WMA n**ファイルを順不同に再生する** (Windows Media® Audio)形式の音楽ファイルをダウンロー ドできるさまざまな音楽配信サイトがあります。そのサイトか らダウンロードした音楽(ファイル)を CD-R または CD-RW に書き込むことにより、本機で再生できます。

"Windows Media"および"Windows"は、米国やその 他の国で、米国 Microsoft Corporation の登録商標また は商標になっています。

## ファイルを再生する

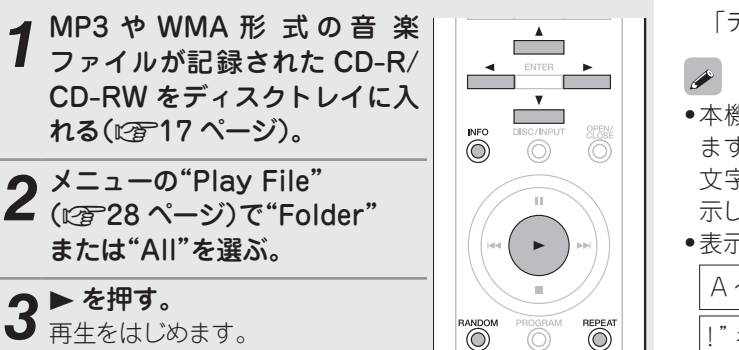

## **(ランダム再生)**

停止中に RANDOM を押す。 ランダム再生のときは、「Play File(ファイル再生方式の設 定)」(v28 ページ)の設定が自動的に"All"になります。

### n**ファイルをリピート再生する (フォルダ / ディスクリピート再生)** REPEAT を押す。

### □**再生できるファイルについて**

「データ CD」(v33 ページ)をご覧ください。

●本機はフォルダ名とファイル名をタイトルのように表示でき ます。英数字、アルファベットおよびアンダースコアを 11 文字まで表示します。表示できない文字はアスタリスクで表 示します。

• 表示できる文字は次のとおりです。

```
A \sim Z \parallel a \sim z \parallel 0 \sim 9
```
 $!$  "  $\#\$\%$  & :: < > ? @ \ [ ] \_`| { } ~ ^ '( ) \* + . - . / = (空白)

### □再生するフォルダを変える

△▽ でお好みのフォルダを選び、ENTER を押す。

#### □**再生するファイルを変える**

< D でお好みのファイルを選び、ENTER を押す。

#### **□表示を切り替える**

再生中に INFO を押す。

## **iPod を再生する**

iPod の音楽を聴くことができます。また、本機およびリモコ ンで iPod を操作することができます。

#### Made for **圖iPod** 口iPhone

"Made for iPod"and"Made for iPhone"mean that an electronic accessory has been designed to connect specifically to iPod or iPhone, respectively, and has been certified by the developer to meet Apple performance standards.

Apple is not responsible for the operation of this device or its compliance with safety and regulatory standards. Please note that the use of this accessory with iPod or iPhone may affect wireless performance.

iPhone, iPod, iPod classic, iPod nano, iPod shuffle, and iPod touch are trademarks of Apple Inc., registered in the U.S. and other countries.

• iPhone, iPod, iPod classic, iPod nano, iPod shuffle およ び iPod touch は、著作権のないコンテンツまたは法的に複 製、再生を許諾されたコンテンツを個人が私的に複製、再生 するために使用許諾されるものです。著作権の侵害は法律上 禁止されています。

## iPod を再生する

*1* DISC/INPUT を押して、入力  $DSC/NPUT$  $\overset{\text{INFO}}{\text{()}}$ ソースを"USB"にする。  $\overline{\circ}$ **○ 本機の USB 端子に、iPod を接続する(r) ???** ページ)。

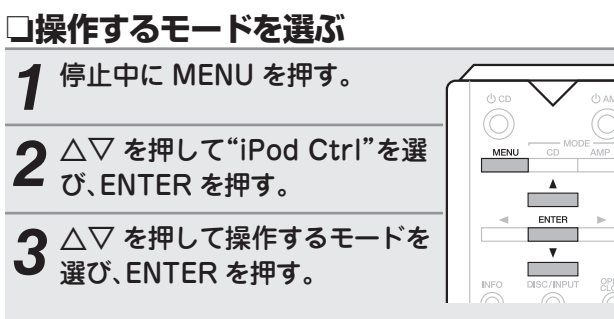

### 【選択できるモード】

Direct:iPod で操作します。

Remote:本機およびリモコンで操作します。

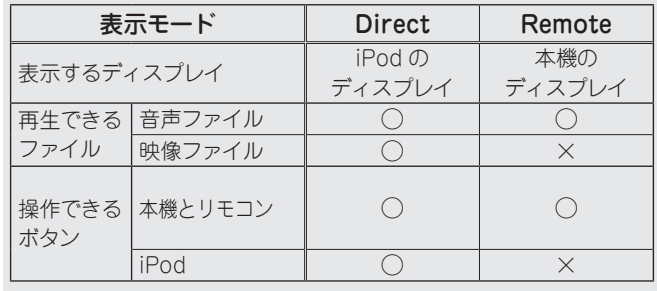

### n**再生するファイルを選ぶ**

 $\wedge$ ▽ で頂日を選び、FNTFR で再生 する音楽ファイルを選ぶ。 選択したファイルを再生します。

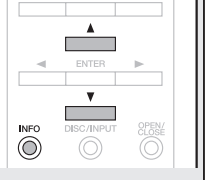

### n**リモコンのボタンと iPod のボタンの 対応関係**

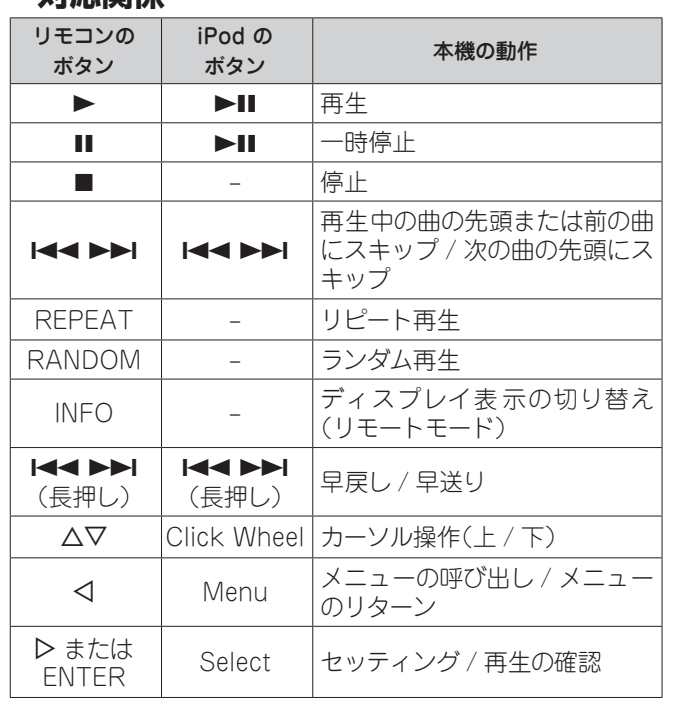

### 「ご注意」

- • 万一、iPod のデータが消失または損傷しても、当社は一切責 任を負いません。
- • iPod のソフトウェアのバージョンによっては、本機で操作で きない場合があります。

### □本機のディスプレイ表示を切り替える

再生中に INFO を押す。

ボタンを押すたびに、表示が切り替わります。

### iPod を取りはずす

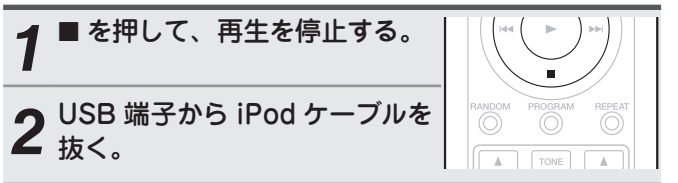

ご使用になる前に ご使用になる前に

付詞

## **USB メモリーを再生する**

#### USB メモリーを再生する **4 DISC/INPUT を押して、入力**  $\overline{\phantom{a}}$ ソースを"USB"にする。  $\overline{\phantom{a}}$  ENTER <u>ris de la c</u>  $\mathbf{v}$ **2** 本機の USB 端子に、USB メモ<br>2 リーを接続する(ሆ了13 ペー  $\sim$ INFO DISC/INPUT  $\overline{\mathbb{O}}$ ジ)。 *3* ui を押して再生したいファ イルまたはフォルダを選び、  $\blacktriangleright$ ENTER を押す。 randon<br>(O) Õ  $\bigcirc$ **4** △▽ を押してファイルを選び、  $\overline{A}$ ENTER を押す。  $\frac{1}{\text{NPUT}}$ AMP VOLUM 再生をはじめます。  $\mathbf{v}$ ATT<sup>1</sup>  $\overline{v}$

### n**USB メモリー再生時に使用できるボタン**

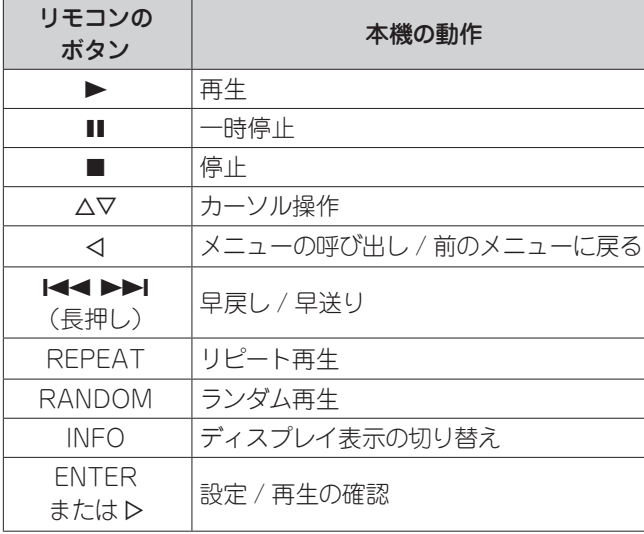

•×ニューの"USB Resume"(12828ページ)がオンのとき、

- USB メモリーを接続すると自動的に再生をはじめます。
- ●本体に USB メモリーを接続しているときに入力ソースを "USB"に切り替えると、自動的に再生をはじめます。

### n**再生を停止する**

 $\blacksquare$  を押す。

 $\rightarrow$ 

#### n**再生を一時停止する**

- $II \, \kappa$ 押す。
- ●Ⅱ 表示が点灯します。
- ●再生を再開するときは、▶ を押してください。

#### n**早送り / 早戻しする**

- 再生中に1≼または▶▶Ⅰを2秒以上長押しする。
- • ボタンから指を離すと、通常の再生に戻ります。
- サーチから通常の再生に戻るときに、若干音が途切れるこ とがあります。

### n**くり返し再生する(リピート再生)**

REPEAT を押す。

#### n**順不同に再生する(ランダム再生)**

停止中または再生中に RANDOM を押す。

生を解除します。

### □本機のディスプレイ表示を切り替える

再生中に INFO を押す。

#### 「ご注意」

- • USB メモリーを本 機と接 続して使 用しているときに、 万一 USB メモリーのデータが消失または損傷した場合、 当社は一切責任を負いません。
- • USB メモリーは USB ハブ経由では動作しません。
- • すべての USB メモリーに対して、動作および電源の供給 を保証するものではありません。

#### □**再生できるファイルについて**

「USB メモリー」(L容33ページ)をご覧ください。

### USB メモリーを取りはずす

**■を押して、再生を停止する。** *2* USB メモリーの通信表示が点 滅していないことを確認してか ら、USB メモリーを抜く。

#### (ご注意)

●RANDOM を押すと、"RNDM"表示が消灯し、ランダム再 USB メモリーの通信表示が点滅しているときは、USB メモ リーを抜かないでください。USB メモリーおよび USB メモ リーの記録ファイルが破損することがあります。

## **本機を D/A コンバーターとして使用する**

外部機器やパソコンから本機に入力されるデジタル音声信号 を、 本機でアナログ変換して出力できます(D/A コンバー ター機能)。

• DSD は、登録商標です。

- • Microsoft、Windows XP、Windows Vista、Windows 7 と Windows 8 は、米国 Microsoft Corporation の、米 国、日本およびその他の国における登録商標または商標で す。
- • Apple、Macintosh、Mac OS は、米国および他の国々で 登録された Apple Inc. の商標です。

## パソコンと接続して再生する (USB-DAC)

- • パソコンに保存している PCM 信号や DSD 信号の音楽ファ イルを USB 接続で本機に入力すると、本機に搭載している D/A コンバーターで、高音質な音楽再生をお楽しみいただけ ます。
- ●本機とパソコンを USB 接続する前に、パソコンに専用ドラ イバーソフトをインストールしてください。
- • Mac OS をご使用の場合は、ドライバーソフトのインストー ルは必要ありません。
- **•パソコンの再生プレーヤーには市販品またはダウンロード可** 能なお好みのプレーヤーソフトをご使用ください。

## n**パソコン(推奨システム)**

### **OS**

- Windows $\mathbb{R}$  XP Service Pack3, Windows $\mathbb{R}$  Vista, Windows 7 および Windows 8
- • Mac OS X 10.6.3 以降

#### **USB**

• USB 2.0: USB High speed/USB Audio Class Ver. 2.0

### こ注意

ご使用のパソコンが"Mac OS"の場合は、"Audio MIDI 設定" で、"USB High Speed Audio"のフォーマットが"192000.0 Hz"以下に設定されているか、確認してください。

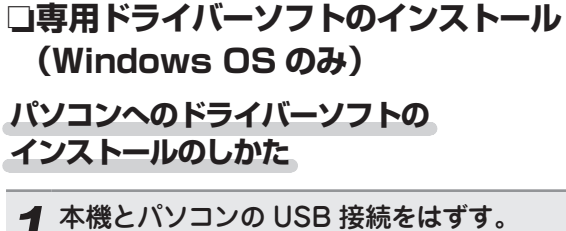

- ●本機とパソコンを USB 接続しているとドライバーソフ トを正しくインストールできません。
- • パソコンにドライバーソフトをインストールする前に、 本機と USB 接続してパソコンを立ち上げた場合、USB 接続をはずして、パソコンを再起動してください。

## *2* ご使用のパソコンに、当社ウェブサイト SA-14S1 のページの"ダウンロード"から専用ドライバーをダ ウンロードする。

3 ダウンロードファイルを解凍し、ご使用のパソコ ンの Windows OS に合わせて 32bit 版または 64bit 版の exe ファイルを選び、ダブルクリック する。

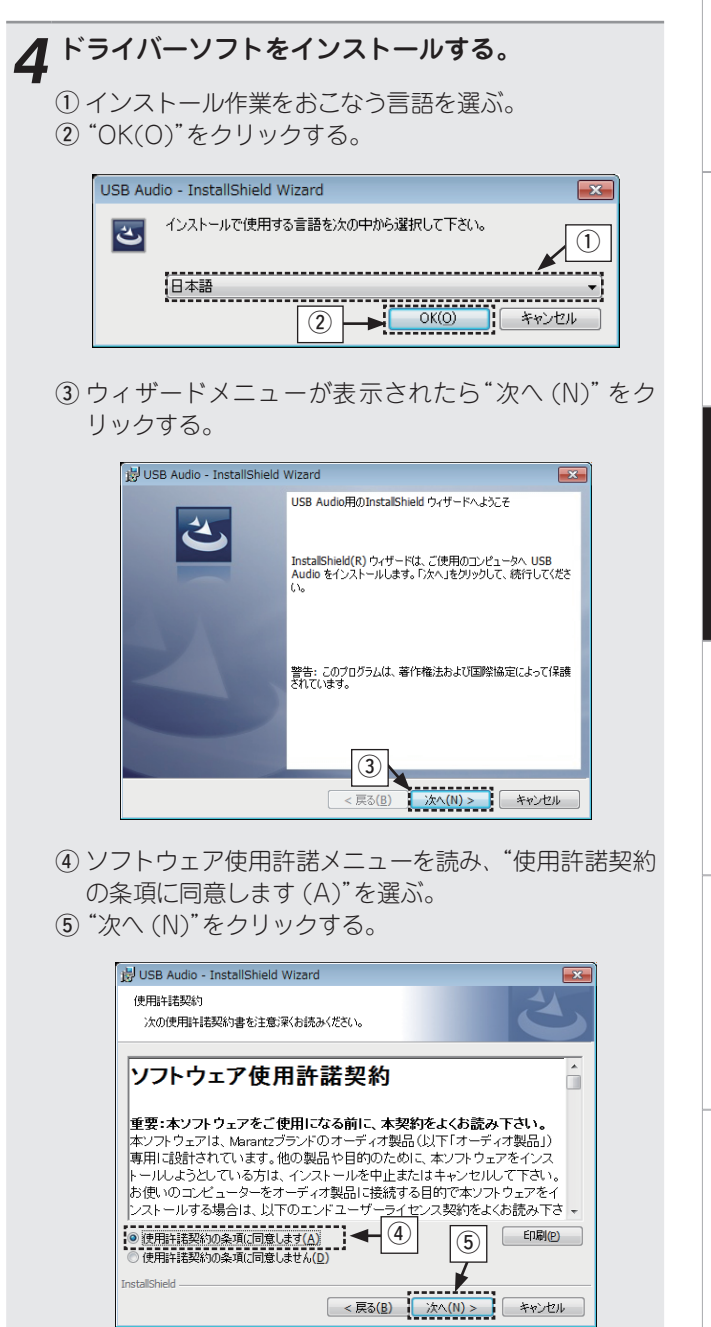

ご使用になる前に

ご使用になる前に

接続のしかた

接続のしかた

再生のしかた

設定のしかた

ਨੀ

設定のしか

再生のしかた 説定のしかた 困ったときは 付録 特生のしか

困ったときは

小

立

剛

 $\geq$ したと

23

- (6) インストール開始ダイアログの"インストール (I)" をク リックする。
	- ●インストールをはじめます。インストールが終了す るまでパソコンの操作をしないでください。

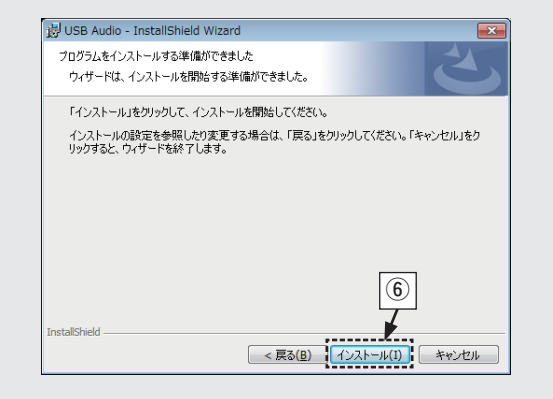

- (7) Windows セキュリティーダイアログの ""DandM Holdings Inc." からのソフトウェアを常に 信頼する (A)"を選ぶ。
- 8 "インストール (I)"をクリックする。

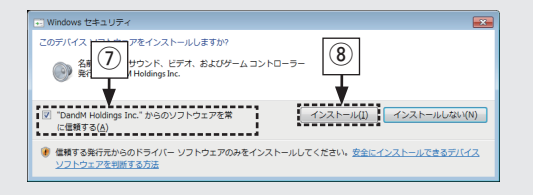

o インストール終了画面を表示したら"完了 (F)"をク リックする。

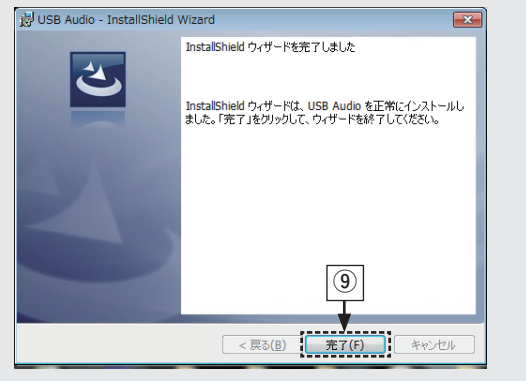

- 5 本機の電源をオフにしたまま、本機とパソコンを USB ケーブル(別売り)で接続する。
	- ●接続のしかたは「パソコンと接続する」(Lの214ペー ジ)をご覧ください。

**6 本機の 少 を押す。**<br>6 .本機の電源がオンになると、パソコンは自動的に本機 を検出して接続をおこないます。

*7* DISC/INPUT 押して、再生する入力ソースを "USB-DAC"にする(図216ページ)。

## *8* インストールしたドライバーを確認する。

- q パソコン画面の"スタート"をクリックして、"コント ロールパネル"をクリックする。 • コントロールパネルの設定一覧を表示します。
- ② "サウンド"をクリックする。
	- • サウンドメニュー画面を表示します。
- (3) "再生"タブの"スピーカー、Marantz USB Audio"に "既定のデバイス"のチェックマークがあることを確認 する。
	- ●他のデバイスにチェ ックマークがあるときは、 "Marantz USB Audio"を選択してから"既定値に 設定"をクリックしてください。

## 9 音声出力を確認する。

- パソコンからテスト信号を出力して USB-DAC 機能の音 声出力を確認します。
- (1) サウンドメニュー画面の"スピーカー"を選び、"プロパ ティ"をクリックする。
	- • スピーカーのプロパティ画面を表示します。

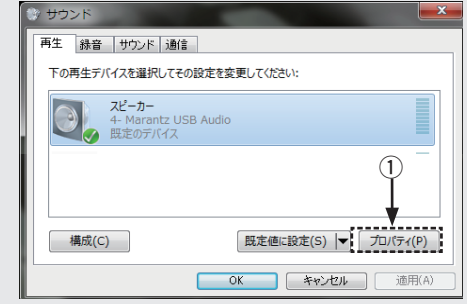

#### ② "詳細"タブをクリックする。

- ●D/A 変換をおこなうサンプルレートとビット数を選 び、"適用 (A)"をクリックする。
- **③ "テスト (T)"を押す。** 
	- • 本機からパソコンの音声が出力されると設定は完了 です。

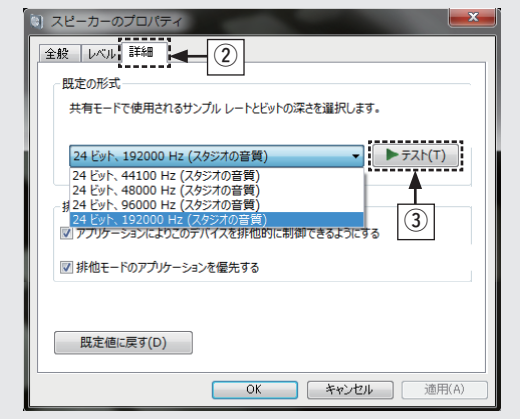

#### **本機を D/A コンバーターとして使用する**

#### ご注意

- ●専用ドライバーはパソコンと本機を USB 接続する前にイン ストールしてください。ドライバーのインストール前に本機 とパソコンを接続すると正しく動作しません。また、OS に Windows XP をご使用の場合 パソコンの動作が著しく遅 くなり、パソコンの再起動が必要になる場合があります。
- • パソコンのハードウェアおよびソフトウェアの構成によって は、動作しない場合があります。

#### □**再生のしかた**

- インストールしてください。
- い。接続のしかたは「パソコンと接続する」 (126m14 ペー ジ)をご覧ください。

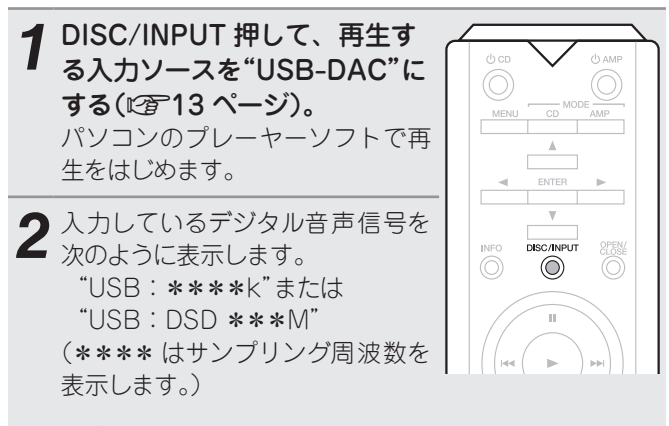

- サンプリング周波数を検出できない場合は、 "Signal Unlock"を表示します。
- ●本機のディスプレイに"USB : \*\*\*\*"が表示され、約 10 秒間経ってから、パソコンの音楽再生ソフトを起動し操作し てください。本機が D/A コンバーターとして機能します。

#### n**再生できるファイルについて**

「D/A コンバーター | (LG 34 ページ)をご覧ください。

#### ご注意

- あらかじめご使用のパソコンにお好みのブレーヤーソフトを ●再生、停止などはパソコンで操作してください。本体のボタ ンおよびリモコンでは操作できません。
- 本機のリアバネルの USB 端子にパソコンを接続してくださ ●パソコンでは、音量およびイコライザーの調整もできます。 お好みの音量でお楽しみください。
	- 本機が D/A コンバーターとして機能しているときは、パソコ ン本体のスピーカーから音声は出力されません。
	- • パソコンの再生ソフトを起動中に、本機とパソコンの接続を はずすと、再生ソフトがフリーズすることがあります。必ず 再生ソフトを終了してから接続をはずしてください。
	- • パソコン側で異常が発生したときは、USB ケーブルを抜いて パソコンを再起動してください。
	- • 再生ソフトのサンプリング周波数と本機のサンプリング周波 数表示が異なることがあります。
	- • パソコンとの接続には 3m 以下のケーブルをご使用ください。

ご使用になる前に

ご使用になる前に

 $\overline{\text{C}}$ 

## デジタル機器と接続して再生する (Coaxial/Optical)

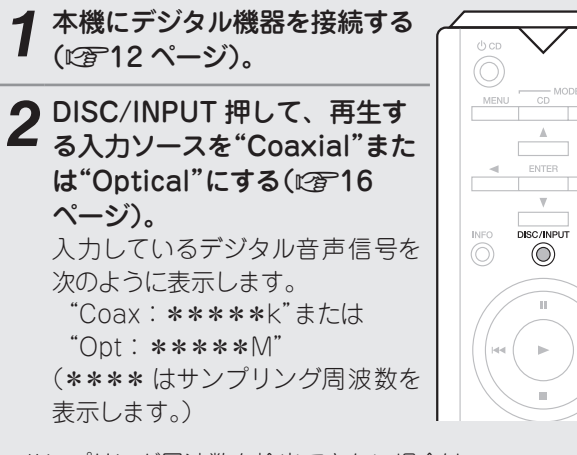

**•**サンプリング周波数を検出できない場合は、 "Signal Unlock"を表示します。

### □再生できるファイルについて

「D/A コンバーター」(LPG-34 ページ)をご覧ください。

## **お好みの音質に設定する**

本機にはお好みの音質で再生をお楽しみいただけるように音質 の調節機能を搭載しています。 • 設定は電源をオフにしても変わりません。

## フィルター特性を切り替える

スーパーオーディオ CD 再生用とオーディオ CD 再生用にそれ ぞれ 2 種類のフィルター特性を選ぶことができます。各フィル ターの特性は次のとおりです。

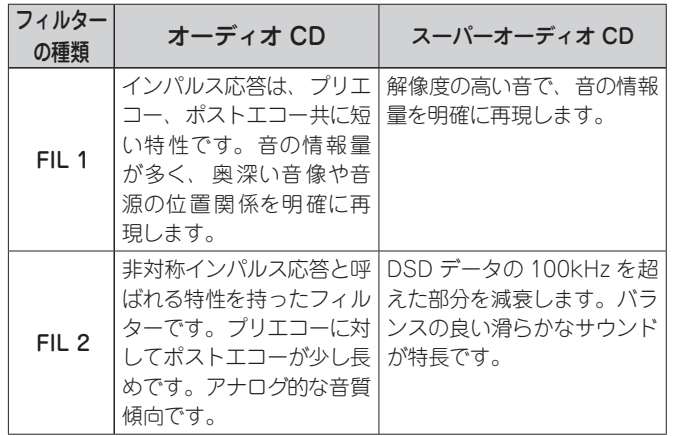

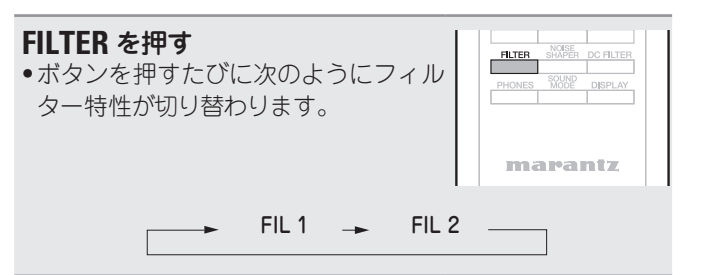

### (ご注意)

フィルター特性は、ディスクの交換や電源をオフにしても変わ りません。

#### (ご注意)

- • ドルビーデジタル、DTS、AAC などのリニア PCM 以外の信 号は入力しないでください。雑音が発生し、スピーカーが破 損する恐れがあります。
- C.S 放送の A モードから B モードなど、サンプリング周波数 が切り替わったときには、1〜2 秒程度消音になり、音が途切 れることがあります。

## 設定のしかた

## **メニュー 一覧**

本機はお買い上げ時の設定をおすすめの設定にしてあります。ご使用のシステムやお好みに合わせて本機をカスタマイズすること ができます。

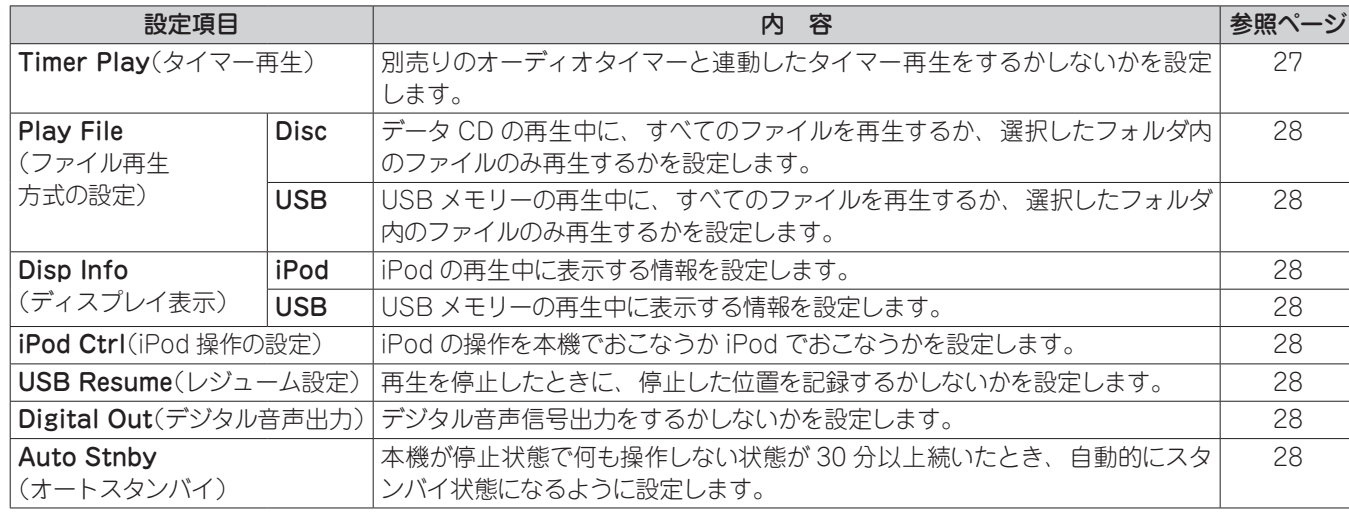

## メニューの操作のしかた

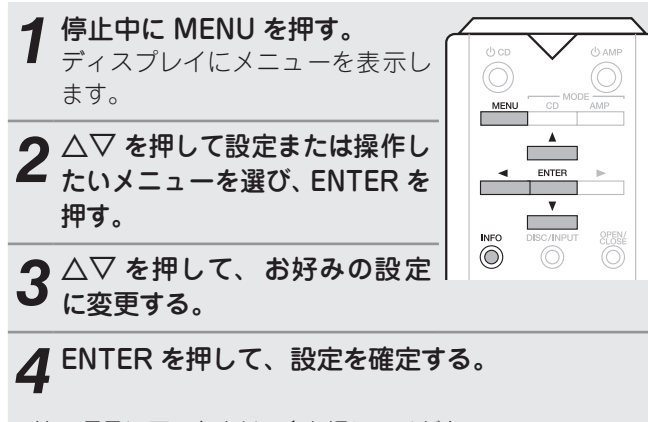

- •前の項目に戻るときは、<< を押してください。
- • メニューを終了するときは、メニュー表示中に MENU を押 してください。メニュー表示が消灯します。

## **Timer Play(タイマー再生)**

別売りのオーディオタイマーと連動したタイマー再生をするか しないかを設定します(LO)15 ページ「オーディオタイマー に接続する」)。

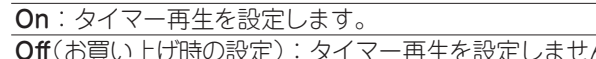

### **ロタイマー再生のしかた**

- 1. 接続した機器の電源を入れる。
- 2. ディスクを入れる。または、iPod や USB メモリーを接 続する。
- 3. アンプの入力ソースを本機に切り替える。
- 4. オーディオタイマーをタイマー再生を開始する時間に設 定する。
- 5. オーディオタイマーのタイマーモードをオンにする。 オーディオタイマーに接続した機器の電源がオフになり ます。

●タイマー再生ではランダム再生やプログラム再生はできま

設定した時間になると接続した機器の電源がオンにな り、再生をはじめます。

### 「ご注意」

 $($ ,  $)$ <sub>o</sub>

せん。

- ●オーディオタイマーの取扱説明書もあわせてご覧くださ
- 設定のしかた

ご使用になる前に

ご使用になる前に

接続のしかた

接続のしかた

再生のしかた

## **Play File(ファイル再生方式の設定)**

データ CD や USB メモリーを再生するとき、すべてのファイ iPod や USB メモリーを再生するときに表示する情報を設定 ルを再生するか、フォルダ内のファイルを再生するかを選択し ます。

### **Disc**

データ CD の再生中に、すべてのファイルを再生するか、選択 したフォルダ内のファイルのみ再生するかを設定します。 All(お買い上げ時の設定):データ CD 内のすべてのファイル を再生します。 Folder:選択したフォルダのファイルのみを再生します。

### USB

USB メモリーの再生中に、すべてのファイルを再生するか、 選択したフォルダ内のファイルのみ再生するかを設定します。 All(お買い上げ時の設定):USB メモリー内のすべてのファ イルを再生します。 Folder:選択したフォルダのファイルのみを再生します。

## **Disp Info(ディスプレイ表示)**

します。

### iPod

iPod の再生中に表示する情報を設定します。

Time(お買い上げ時の設定):時間情報を表示します。

Title:曲名を表示します。

Artist:アーティスト名を表示します。 Album:アルバム名を表示します。

再生中にリモコンの INFO を押しても、表示する情報を切り替 えることができます。

### USB

USB メモリーの再生中に表示する情報を設定します。

Time(お買い上げ時の設定):時間情報を表示します。

Title:曲名を表示します。

Artist:アーティスト名を表示します。

Album:アルバム名を表示します。

#### $\overline{a}$

再生中にリモコンの INFO を押しても、表示する情報を切り替 えることができます。

## **iPod Ctrl(iPod 操作の設定)**

iPod の操作を本機でおこなうか iPod でおこなうかを設定し ます。

Direct(お買い上げ時の設定):iPod で操作します。 Remote:本機またはリモコンで操作します。

## **USB Resume(レジューム設定)**

再生を停止したときに、停止した位置を記録するかしないかを 設定します。

On(お買い上げ時の設定):レジューム再生を設定します。 Off:レジューム再生を設定しません。

### (ご注意)

- • レジューム再生は、前回再生したときと同じ USB メモリー を再生したときのみ有効になります。異なる USB メモリー を再生する場合は、先頭にあるファイルから再生します。
- ●前回再生したときと同じ USB メモリーで、ファイルを追加、 または削除した場合は、希望する曲から再生できない場合が あります。

## **Digital Out(デジタル音声出力)**

デジタル音声信号出力をするかしないかを設定します。 On(お買い上げ時の設定):デジタル音声信号を出力します。 Off:デジタル音声信号を出力しません。

## **Auto Stnby(オートスタンバイ)**

本機が停止状態で何も操作しない状態が 30 分以上続いたと き、自動的にスタンバイ状態になるように設定します。

On(お買い上げ時の設定):オートスタンバイモードを有効に します。

Off:オートスタンバイモードを無効にします。

## 困ったときは

## **こんなときの解決方法**

#### nお好みの音質に調節したい

●フィルター特性を切り替えてください(L2子26ページ)。

### nアナログ出力の音声をより高音質で楽しみたい

- • ディスプレイおよびディスプレイ回路からのアナログ音声出力信号への影響を抑えるため、 ディスプレイをオフに設定してください(LG 18ページ)。
- ●デジタル音声出力回路からのアナログ音声信号への影響を抑えるため、デジタル音声出力 をオフに設定してください(LOM 19ページ)。

#### nスーパーオーディオ CD のテキストを表示したい

●本機はスーパーオーディオ CD のテキストに対応しています。表示したい場合はリモコン の情報表示切り替えボタン(INFO)を押してください。

#### □イルミネーションランプを点灯しないようにしたい

●イルミネーションランプの設定をオフにしてください(LGT18ページ)。

#### n指定したフォルダのみを再生したい

•メニューの"Plav File"で再生範囲を"Folder"に設定してください(☞?28 ページ)。

#### □USB メモリーの再生を自動的に開始しないようにしたい

•×ニューの"USB Resume"を"Off"に設定してください(rgpつ8ページ)。

#### □iPod で再生中の曲のタイトルなどを本機のディスプレイに表示したい

●メニューの"iPod Ctrl"を"Remote"に設定してください(L密28ページ)。

### nWAV ファイルを再生したい

●本機は USB メモリーに保存している WAV ファイルを再生できます(⊯客22、33 ペー ジ)。

#### □本機のリモコンでマランツ製アンプを操作したい

- • リモコンモード切り替えボタン(AMP MODE)を押して、リモコンの操作モードをアンプ に切り替えてください。
- • アンプの取扱説明書もあわせてご覧ください。

## **故障かな?と思ったら**

#### n **各接続は正しいですか**

#### □ 取扱説明書に従って正しく操作していますか

#### □ 接続した機器は正しく動作していますか

本機が正常に動作しないときは、次の表に従ってチェックしてみてください。 なお、この表の各項にも該当しない場合は本機の故障とも考えられますので、お買い上げの販 売店にご相談ください。

もし、お買い上げの販売店でお分かりにならない場合は、当社のお客様ご相談センターまたは お近くの修理相談窓口にご連絡ください。

#### **目次**

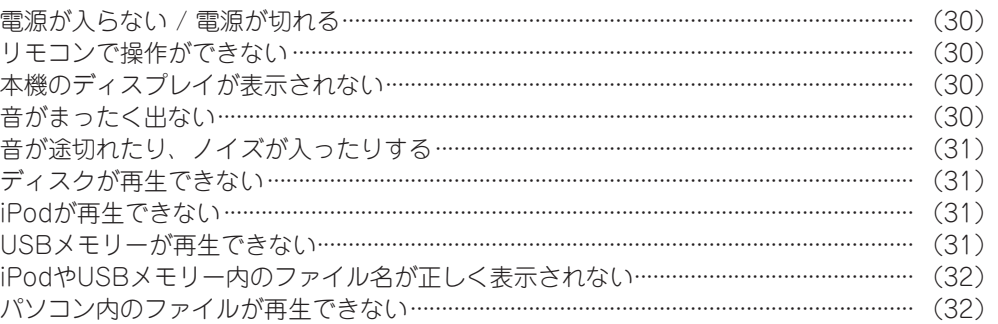

付詞

29

### n**電源が入らない / 電源が切れる**

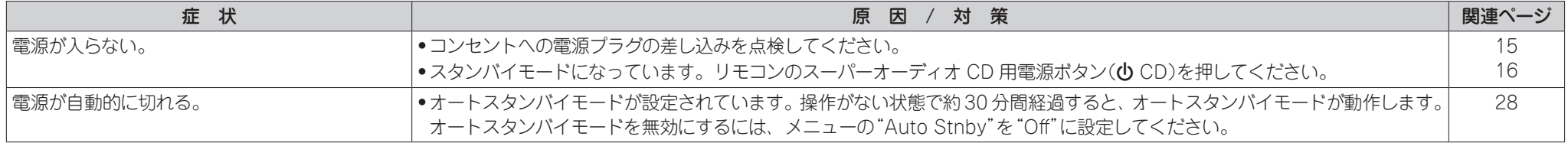

### **ロリモコンで操作ができない**

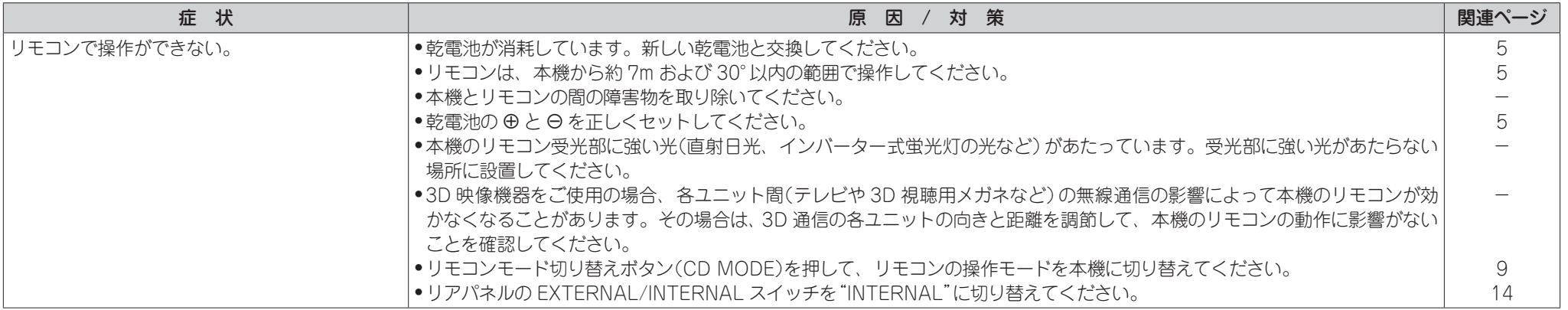

### n**本機のディスプレイが表示されない**

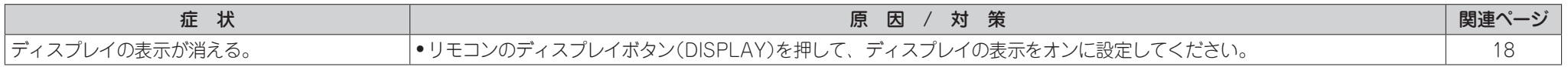

### □音がまったく出ない

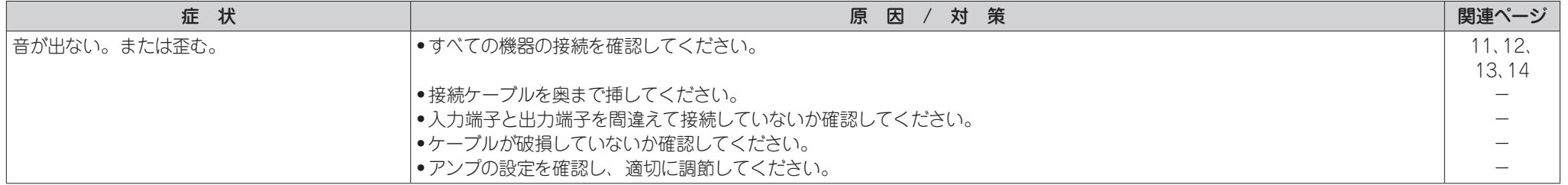

#### **故障かな?と思ったら**

## n**音が途切れたり、ノイズが入ったりする**

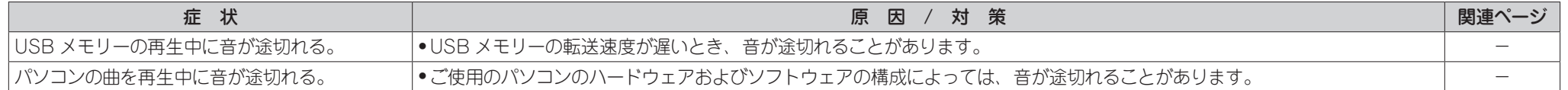

### **ロディスクが再生できない**

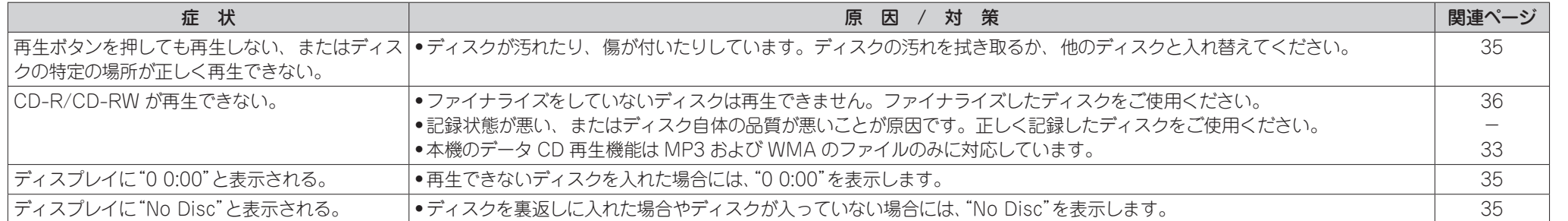

### n**iPod が再生できない**

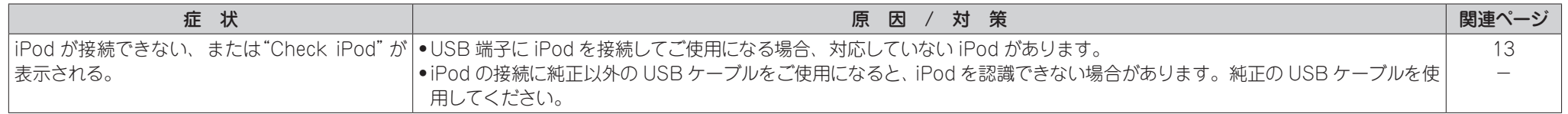

### n**USB メモリーが再生できない**

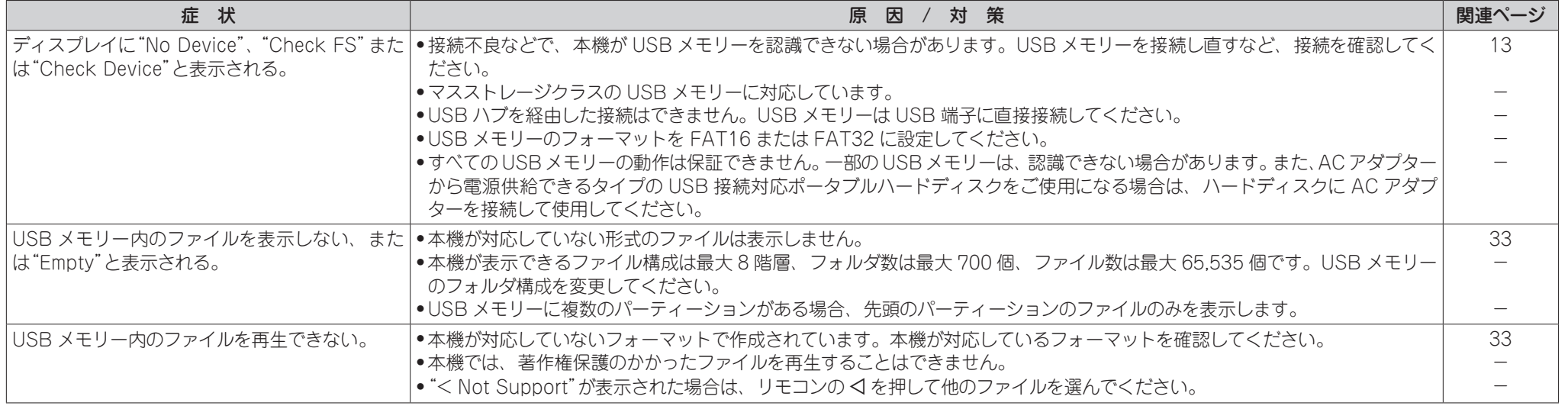

ご使用になる前に

ご使用になる前に

接続のしかた

接続のしかた

再生のしかた

再生のしかた

設定のしかた

設定のしかた

困ったときはははないです。

付録

困ったときは

#### **故障かな?と思ったら**

### n**iPod や USB メモリー内のファイル名が正しく表示されない**

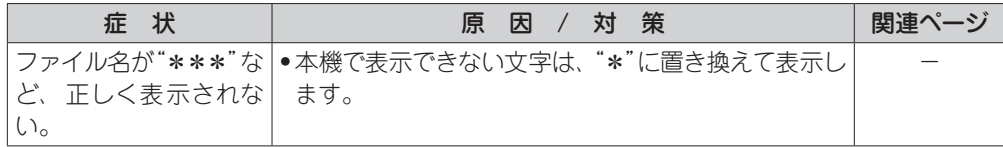

### **ロパソコン内のファイルが再生できない**

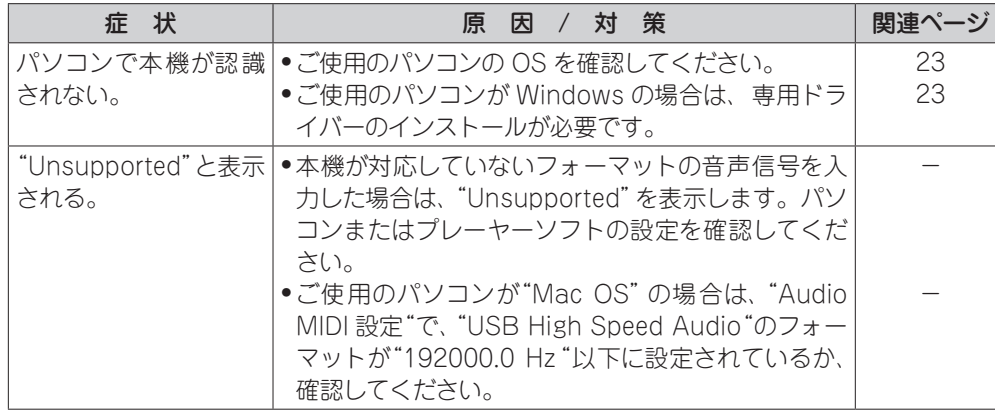

## **保証と修理について**

### □保証書について

この製品には保証書が添付されておりま す。保証書は、必ず「販売店名・購入日」な どの記入を確かめて販売店から受け取って いただき、内容をよくお読みの上、大切に 保管してください。

保証期間はご購入日から1年間です。

#### **口保証期間中の修理**

保証書の記載内容に基づいて修理させてい ただきます。詳しくは保証書をご覧くださ  $\left( \cdot \right)$ 

#### 【ご注意】

保証書が添付されない場合は、有料修理に なりますので、ご注意ください。

#### **口保証期間経過後の修理**

修理によって機能が維持できる場合は、お 客様のご要望により、有料修理致します。 有料修理の料金については「製品のご相談 と修理・サービス窓口のご案内」に記載の、 お近くの修理相談窓口へお問い合わせくだ さい。

### n**補修部品の保有期間**

本機の補修用性能部品の保有期間は、製造 打ち切り後8年です。

### n**修理を依頼されるとき**

#### **修理を依頼される前に**

- ●取扱説明書の「故障かな?と思ったら」の項 目をご確認ください。
- • 正しい操作をしていただけずに修理を依頼さ れる場合がありますので、この取扱説明書を お読みいただき、お調べください。

#### **修理を依頼されるとき**

- ●添付の「製品のご相談と修理・サービス窓口 のご案内」に記載の、お近くの修理相談窓口 へご相談ください。
- ●持ち込み修理対象製品の出張修理をご希望 される場合は、別途出張料をご請求させてい ただくことになりますので、あらかじめご了 承ください。
- 修理を依頼されるときのために、 梱包材は保 存しておくことをおすすめします。

### □依頼の際に連絡していただき**たい 内容**

- •お名前、ご住所、お電話番号
- ●製品名…… 取扱説明書の表紙に表示して います。
- ●製造番号…保証書または製品背面(または 底面や側面)に表示しています。
- できるだけ詳しい故障または異常の内容

### n**お客様の個人情報の保護について**

- • お客様にご記入いただいた保証書の控え は、保証期間内のサービス活動およびそ の後の安全点検活動のために記載内容を 利用させていただく場合がございますの で、あらかじめご了承ください。
- • この商品に添付されている保証書によっ て、保証書を発行している者(保証責任 者)およびそれ以外の事業者に対するお客 様の法律上の権利を制限するものではあ りません。

## **再生できるメディア**

## ディスク

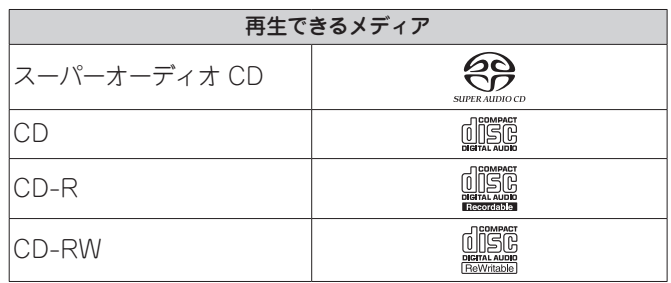

### **スーパーオーディオ CD(SACD)**

スーパーオーディオ CD には次の 3 つの種類があります。 (1) シングルレイヤーディスク

- HD レイヤーのみで構成される一層のスーパーオーディオ CD です。
- ② デュアルレイヤーディスク

HD レイヤーが二層構造のスーパーオーディオ CD です。高 音質で長時間の再生ができます。

3) ハイブリッドディスク

HD レイヤーと CD レイヤーの二層構造のスーパーオーディ オ CD です。CD レイヤーの内容は通常の CD プレーヤー で再生することができます。

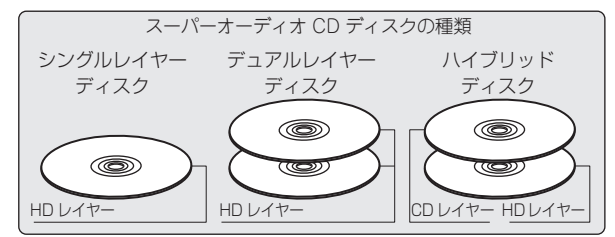

HD レイヤーとは、スーパーオーディオ CD 用の高密度信号 層のことです。

CD レイヤーとは、通常の CD プレーヤーで読み取り可能な 層のことです。

## $\bullet$

SOUND MODEボタンで"Multi-channel"を選択した場合は、 L チャンネルと R チャンネルにダウンミックスした音声を出力 します。

#### 「ご注意」

- ●ご使用になるディスクや記録状態により、再生できない場合 があります。
- • ファイナライズされていないディスクは再生できません。

### データ CD

次のフォーマットで作成された CD-R または CD-RW を再生 できます。

### n**ライティングソフトのフォーマット**

ISO9660 レベル 1、2 拡張フォーマット(ジュリエット、ロメオ) ●他のフォーマットで記録された場合は、正しく再生できな いことがあります。

### n**再生できるファイルの仕様**

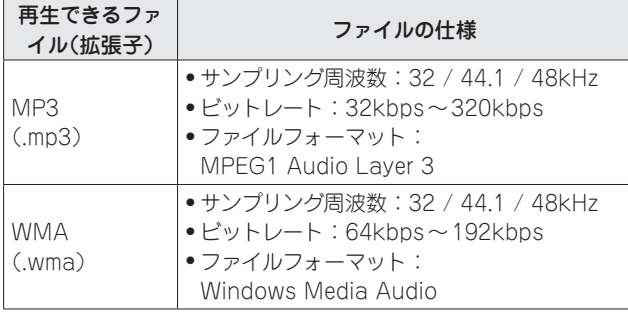

### n**再生可能な最大ファイル数とフォルダ数**

最大ファイル数:1000 個 最大フォルダ数:255 個

#### こ注意

- ●ファイルには必ず拡張子".mp3"".wma"を付けてください。 これら以外の拡張子を付けた場合や拡張子を付けなかった ファイルは再生できません。
- • あなたが録音したものは、個人として楽しむ以外では著作権 法上、権利者に無断で使用できません。

### USB メモリー

### n**USB 対応ファイルシステム**

FAT16 または FAT32

• USB メモリーが複数のパーティションに分かれている場 合は、先頭ドライブのみ選択できます。

### **ロタグ情報**

ID3 タグ(Ver.1.x と 2.x) WMA-TAG AAC-TAG (タイトル、アーティストおよびアルバムに対応)

### □再生できるファイルの仕様

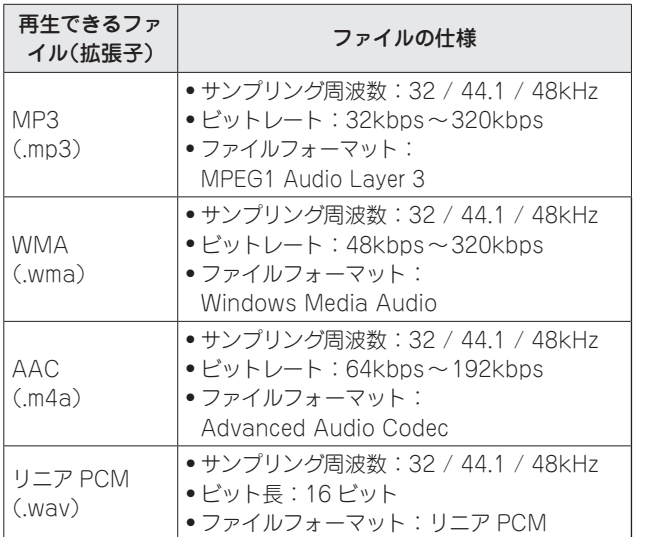

### □再生可能な最大ファイル数とフォルダ数

最大ファイル数 : 65,535 最大フォルダ数 : 700

付詞

#### **再生できるメディア**

#### $\rightarrow$

- ●本機は、著作権保護のかかっていない音楽ファイルのみを再 生できます。
- ●インターネット上の有料音楽サイトからのダウンロードコン テンツには著作権保護がかかっています。また、パソコン で CD などからリッピングする際に WMA でエンコードす ると、パソコンの設定により著作権保護がかかる場合があ ります。
- • USB メモリーのファイルの音声をデジタル音声出力端子か ら出力する場合、サンプリング周波数を 44.1kHz に変換し て出力します。

#### (ご注意)

- ●本機は MP3 プレーヤー、デジタルカメラ、携帯電話などの USB 機器には対応していません。
- • 本機は USB 機器の充電に対応していません。

### ファイルの再生順番について

音楽ファイルを記録しているフォルダが複数ある場合、本機が メディアを読み取るときに自動的に各フォルダの再生順番を設 定します。各フォルダの中のファイルを、ファイルがメディア に記録された日時が古いファイルから順に再生します。

#### **CD-R/CD-RW**

CD-R や CD-RW ディスクに記録しているファイルは、第 一階層のすべてのフォルダにあるファイルを再生したあ とに第 二 階 層のすべてのフォルダ、 第 三 階 層のすべての フォルダ・・・、の順番に再生します。

#### **USB メモリー**

USB メモリーに記録しているファイルは、第一階層の最初の フォルダにあるファイルを再生したあとに、そのフォルダ内に ある第二階層のフォルダ、第三階層のフォルダ・・・、を再生し、 次に別の第一階層のフォルダ・・・、の順番に再生します。

### $\rightarrow$

- • パソコン上で表示される順番と実際に再生する順番が異なる 場合があります。
- ●CD-R/CD-RW のライティングソフトによっては、再生する 順番が変わる場合があります。

#### ご注意

USB メモリーのフォルダやファイルの削除や追加をおこなう と、記録順とは違う順に再生する場合があります。これはデー タ記録上の仕様によるもので、故障ではありません。

## フォルダーとファイルについて

CD-R/-RW や USB メモリーに記録された音楽ファイルは、 いくつかの大きな区切り(フォルダ)と小さな区切り(ファイル) に分けられています。ファイルはフォルダに、フォルダはいく つかの階層に分けて記録させることができます。本機は 8 階層 まで認識できます。

#### —— フォルダ1 ——→ → → フォルダ2 — ← フ运ル 1 → ← フォ军ル 2 → ファイル 4 ファイル 5 ファイル 6 ファイル 7 1 階層目 ||2階層目 3 階層目 → ファネル 3 → → フォルダ 3 → CD-R/-RW または USB メモリー

## $\rightarrow$

 $\odot$ 

MP3/WMA ファイルを CD-R/-RW に書き込む場合、ライ ティングソフトのフォーマットは「IS09660」でおこなってくだ さい。他のフォーマットで記録された場合、正しく再生できな いことがあります。詳しくは、ご使用のライティングソフトの 説明書をご覧ください。

### D/A コンバーター

#### n**再生できるファイルの仕様**

#### **USB-DAC**

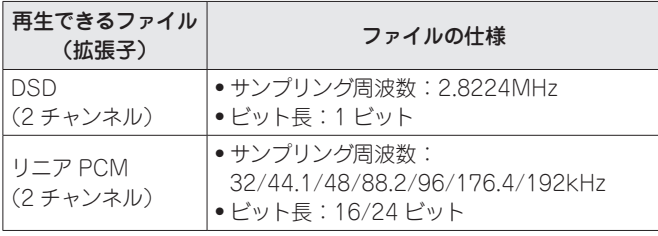

#### 【ご注意】

DSD 信号、またはサンプリング周波数が 32kHz のリニア PCM 信号の再生中は、デジタル音声出力は停止します。

#### **Coaxial/Optical**

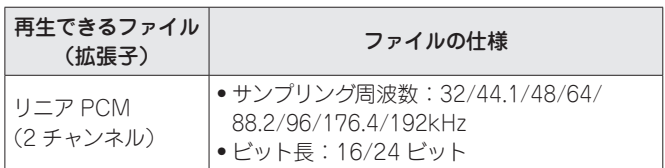

## **メディア使用時のご注意**

## ディスクの入れかた

●記録面を下にして入れてください。

- • ディスクトレイが完全に開いた状態でディスクを入れてくだ  $\geq$
- ●12cm ディスクは外周トレイガイド(図1)に合わせ、8cm ディスクは内周トレイガイド(図 2)に合わせて、水平に載せ てください。

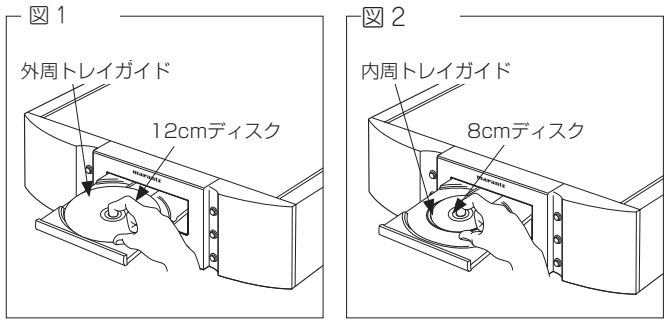

● 8cm ディスクは、アダプターを使用せずに内周トレイガイ ドに合わせて入れてください。

- • ディスクトレイに DVD など本機が対応していないディスク を入れると、ディスクトレイの開閉が1分程度できなくなり ます。このような場合は、ディスプレイに"0 0:00"を表示し ます。そのあとに▲ ボタンを押してください。
- ●また、MP3 や WMA 以外のファイルのみ入っているディスク をディスクトレイに入れると、"0 0:00"を表示します。

#### こ注意

- ●ディスクは 1 枚だけ入れてください。2 枚以上重ねて入れる と故障の原因になり、ディスクを傷つけることにもなります。
- •ひび割れや変形、または接着剤などで補修したディスクは使 •ディスクの中心の穴を大きくしないでください。 用しないでください。
- • レンタルディスクのラベルやセロハンテープなどの糊がはみ ださい。そのまま使用すると、ディスクが取り出せなくなり、 故障の原因になることがあります。
- 用しないでください。

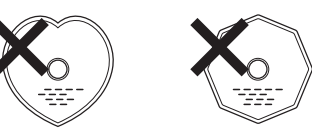

- 雷源がスタンバイ状態で、ディスクトレイを手で押し込まな いでください。故障の原因となります。
- • ディスクトレイに異物を入れないでください。故障の原因に なります。
- • 本機をたばこなどの煙が充満している場所に長時間置くと、 光学式ピックアップの表面が汚れ、正しい信号の読み取りが できなくなることがあります。

## **メディアの取り扱いについて**

- • 指紋・油・ゴミなどを付けないでください。
- •ディスクに傷をつけないよう、特にケースからの出し入れに はご注意ください。
- • 曲げたり、熱を加えたりしないでください。
- 
- ●ディスクのレーベル面(印刷面)にボールペンや鉛筆などで文 字を書いたり、ラベルなどを貼り付けたりしないでください。
- 出したものや、剥がした痕があるディスクは使用しないでく ●ディスクを屋外など寒いところから急に暖かいところへ移す と、ディスクの表面に水滴がつくことがありますが、ヘアー ドライヤーなどで乾かさないでください。
- ●特殊形状のディスクの再生は、故障の原因になりますので使 ●USB メモリーの再生中に USB メモリーを抜いたり、本機の 電源をスタンバイにしないでください。ファイルが壊れて、 故障の原因になることがあります。
	- • USB メモリーは分解したり、修理したりしないでください。
	- ●静電気によって、USB メモリーやファイルが壊れることがあ ります。USB メモリーの金属端子部を指などで触らないでく ださい。
	- 変形した USB メモリーを使用しないでください。
	- • ご使用後は、必ずディスクや USB メモリーを取り出し、ほ こりや傷、変形などを避けるため、必ず専用のケースに入れ てください。
	- • 次のような場所に置かないでください。
	- 1. 直射日光が長時間当たるところ
	- 2. 湿気・ほこりなどが多いところ
	- 3. 暖房器具などの熱が当たるところ

再生の

## **ディスクのお手入れのしかた**

• ディスクに指紋や汚れが付いたときは、汚れをふき取ってか らご使用ください。

• ふき取りには、市販のディスククリーニングセットまたは柔 らかい布などをご使用ください。

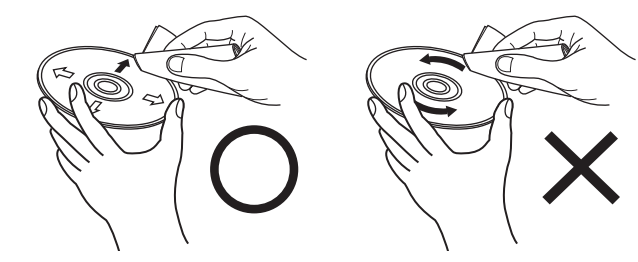

内周から外周方向へ軽くふく。 円周に沿ってはふかない。

【ご注意】

レコードスプレー・帯電防止剤や、ベンジン・シンナーなどの 揮発性の薬品は、使用しないでください。

## **用語の解説**

#### M

#### MP3(MPEG Audio Layer 3)

圧縮方式の「MPEG-1」に採用されています。音楽 CD 並の音 い最大音との音量差のことです。 質を保ったままデータ量を約 1/11 に圧縮できます。

#### W

#### WMA(Windows Media Audio)

米国 Microsoft Corporation によって開発された音声圧縮技 ト処理したかを表わします。 術です。

コード(符号化)することができます。

WMA ファイルは、米国 Microsoft Corporation より認証を 受けたアプリケーションを使用してエンコードしてください。 もし、認証されていないアプリケーションを使用すると、正し リニア PCM く動作しないことがあります。

#### さ行

#### サンプリング周波数

サンプリングとは、音の波(アナログ信号)を一定時間の間隔で 刻み、刻まれた波の高さを数値化(デジタル信号化)することで す。

1 秒間に刻む回数をサンプリング周波数と呼び、この数値が大 きいほど原音に近い音を再現できます。

#### た行

#### ダイナミックレンジ

音声データ圧縮方式の 1 つで、国際的な標準規格です。映像 機器が出すノイズに埋もれてしまわない最小音と、音割れしな

#### は行

#### ビットレート(Bit rate)

ディスクに記録された映像 / 音声データを 1 秒あたりに何ビッ

#### ファイナライズ

WMA データは、 Windows Media<sup>®</sup> Player を使用してエン CD レコーダーや CD ドライブで録音された CD を、再生対応 機器で再生できるように処理することです。

#### ら行

圧縮していない PCM(Pulse Code Modulation)信号です。 CD の音声と同じ方式ですが、BD や DVD では 192kHz、96kHz、 48kHz などのサンプリング周波数を用いており、CD よりも高音 質の音声が楽しめます。

## 主な仕様

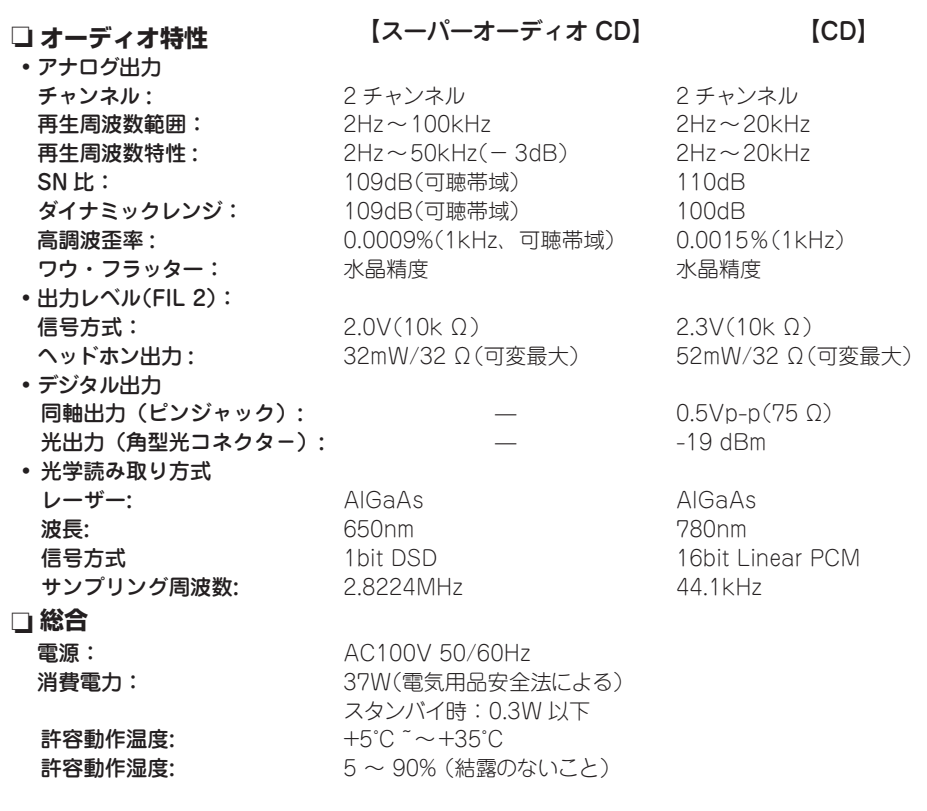

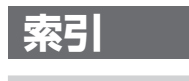

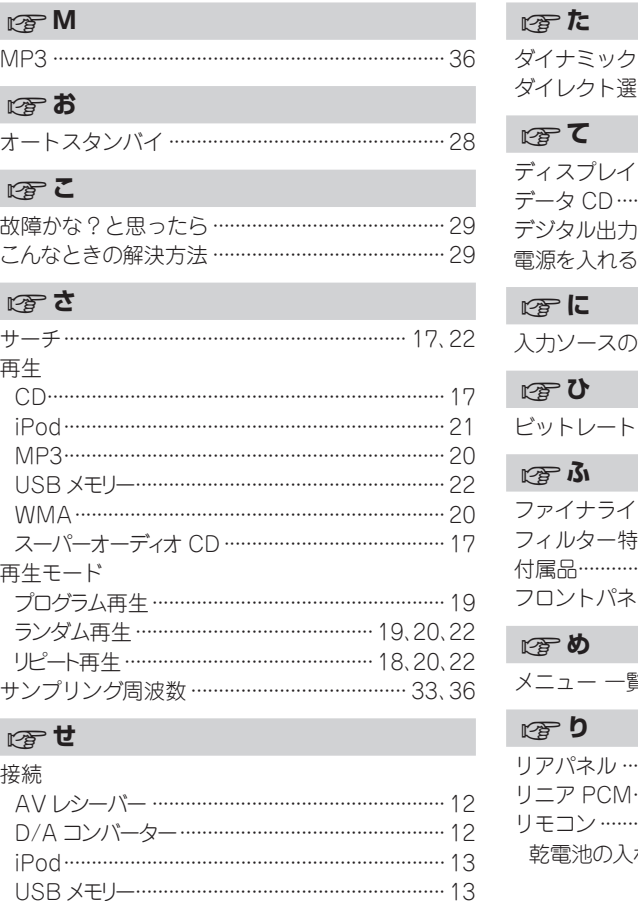

オーディオタイマー ………………………………………… 15  $\sqrt{2}$ 専用ドライバーソフトのインストール…………… 23

...... 11

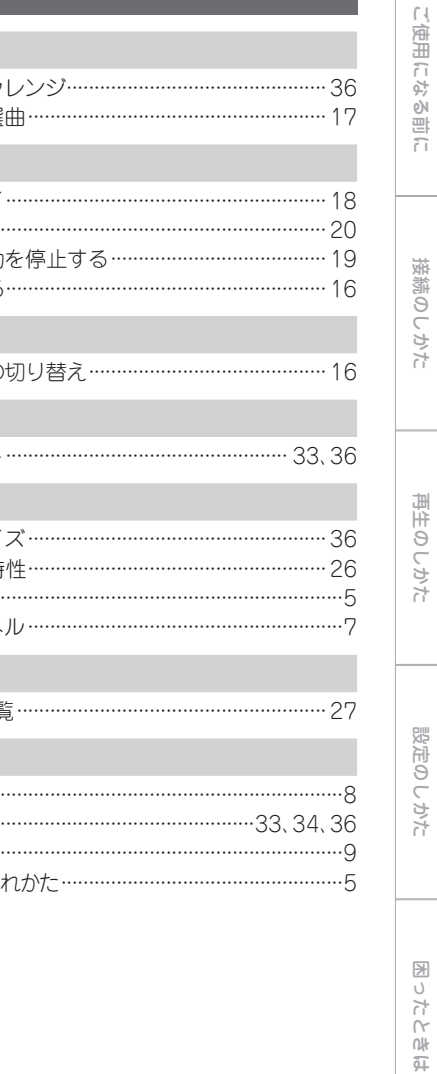

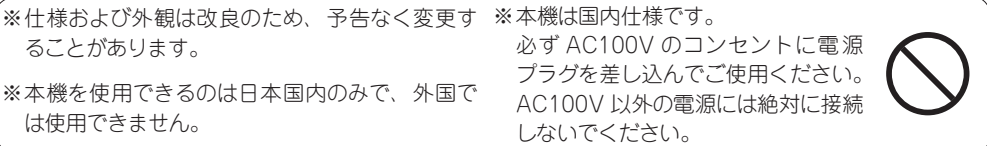

付録

## 寸法図

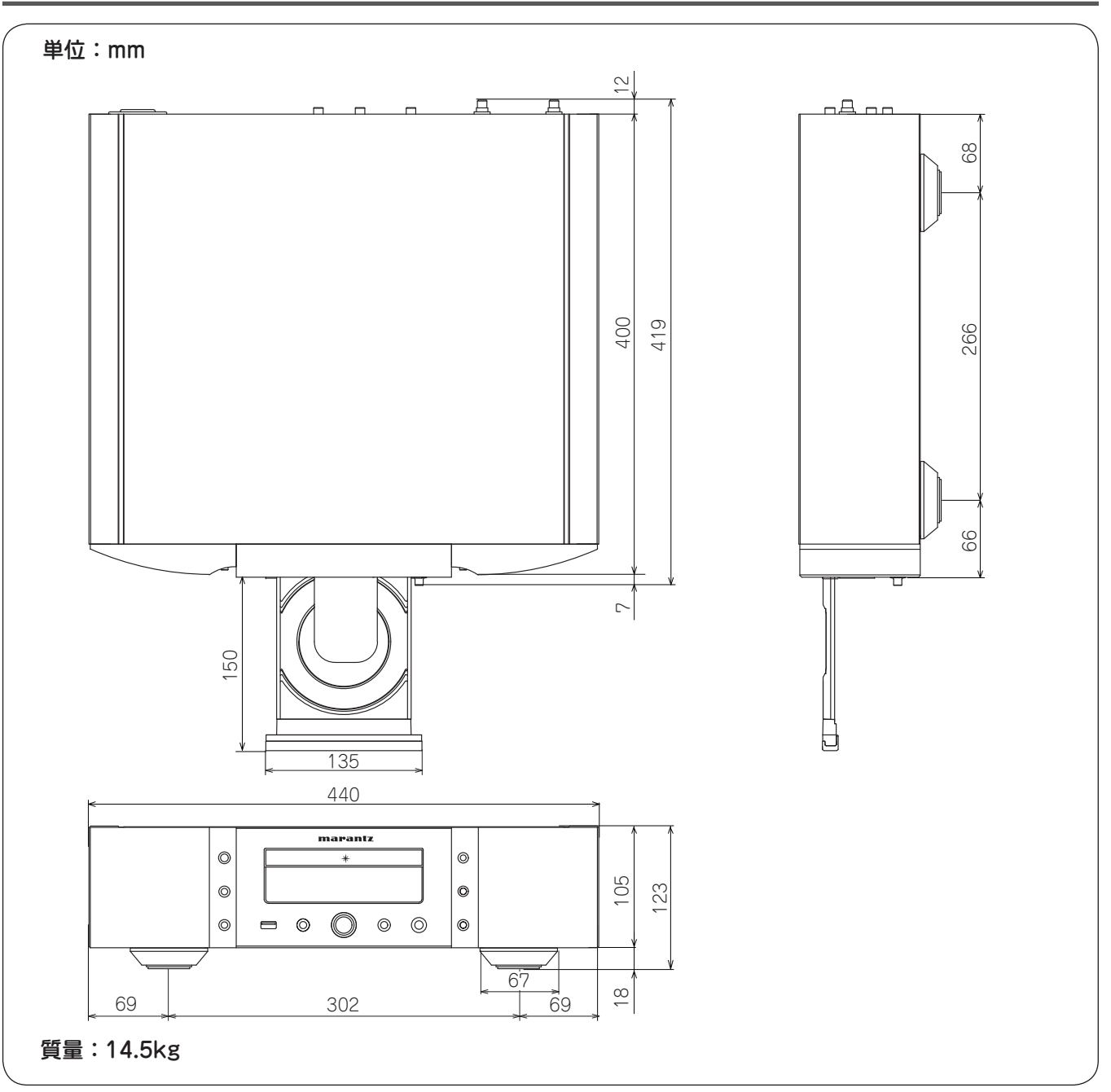

## marantz

### お 客 様 ご 相 談 セ ン タ ー

## 0570(666)112

【電話番号はお間違えのないようにおかけください。】

IP 電話をご利用の場合など、プロバイダーのサービスによってはつながらない 場合があります。その場合は 03 (3570) 5138 におかけください。

受付時間 9:30 〜 17:30

(当社休日および祝日を除く、月〜金曜日)

〒 210-8569 神奈川県川崎市川崎区日進町 2 番地 1 D&M ビル

修理に関するお問い合わせは、

添付の「製品のご相談と修理・サービス窓口のご案内」をご覧ください。

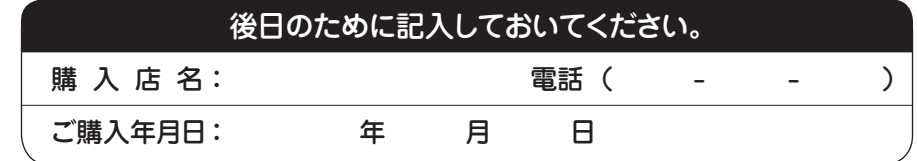

株式会社 ディーアンドエムホールディングス

当社の最新情報をインターネット上でご覧ください。 http://www.marantz.jp